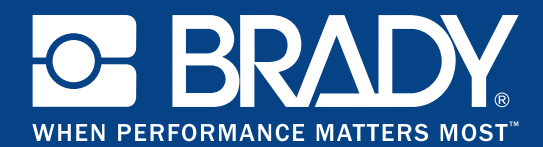

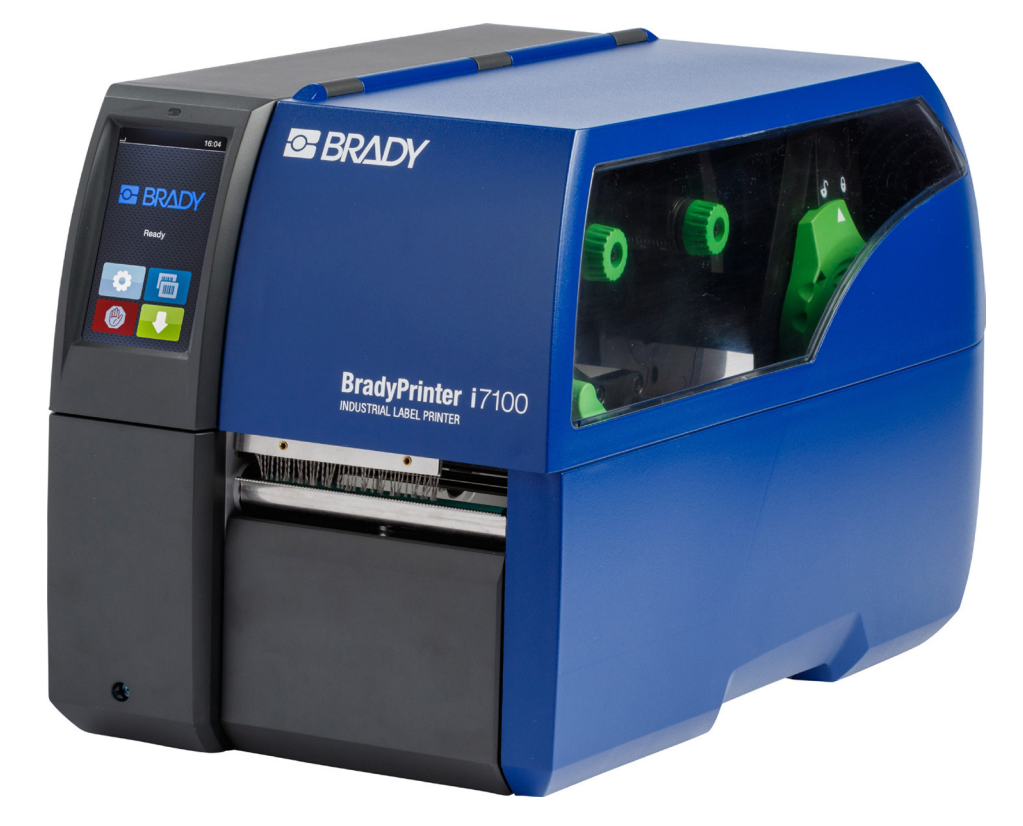

# **BradyPrinter i7100 INDUSTRIAL LABEL PRINTER**

INSTRUKCJA OBSŁUGI

## Spis treści

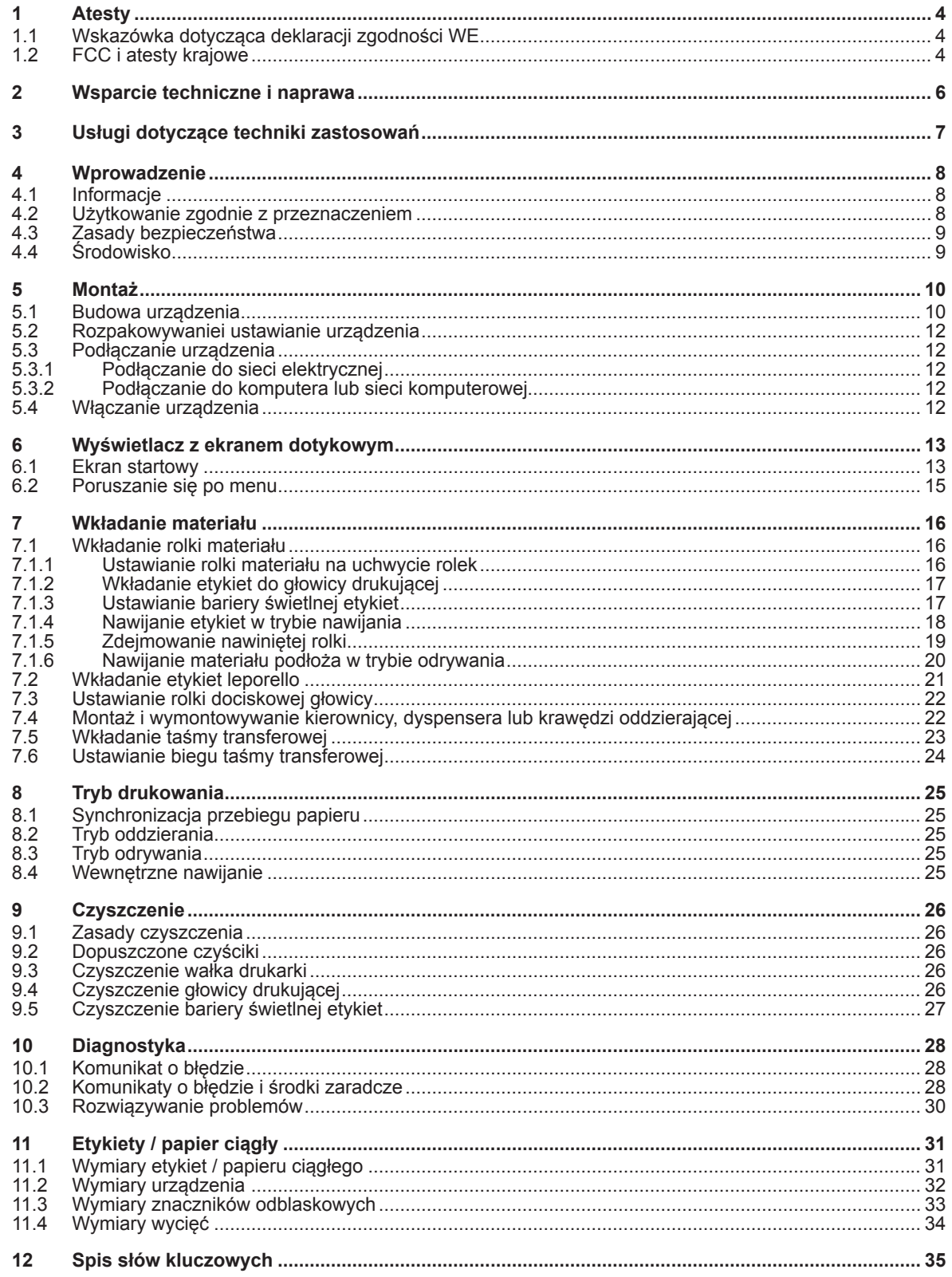

## **Instrukcja obsługi następujących produktów**

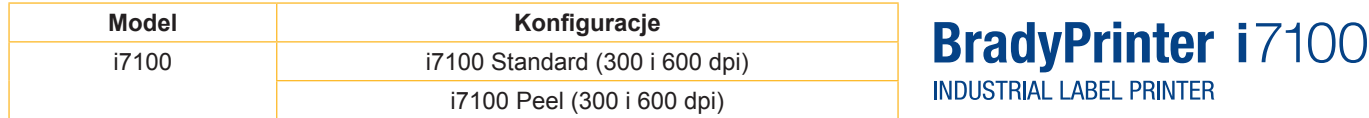

#### **Wykluczenie odpowiedzialności**

Niniejsza instrukcja obsługi jest własnością firmy Brady Worldwide, Inc. (zwanej dalej "Brady") i może podlegać od czasu do czasu zmianom bez wcześniejszego powiadomienia. Firma Brady nie jest w jakikolwiek sposób zobowiązana do udostępniania tego rodzaju modyfikacji, o ile są one dostępne.

Niniejsza instrukcja obsługi jest chroniona prawami autorskimi, przy czym wszystkie prawa są zastrzeżone. Żadnej z części niniejszej instrukcji obsługi nie wolno kopiować ani w żaden inny sposób powielać bez zgody firmy Brady.

Podczas przygotowywania tego dokumentu dochowano największej staranności. Firma Brady nie odpowiada jednak wobec jakichkolwiek podmiotów zaangażowanych za jakiekolwiek straty lub szkody spowodowane przez błędy lub zaniechania lub powstałe wskutek wypowiedzi będących skutkiem zaniedbania, przypadku lub innych przyczyn. Firma Brady nie odpowiada ponadto za roszczenia wynikające z zastosowania lub wykorzystania któregokolwiek z opisanych tutaj produktów lub systemów. Podobnie firma Brady nie odpowiada za szkody dodatkowe lub następcze, które wynikłyby z zastosowania niniejszego dokumentu. Firma Brady wyklucza wszelką odpowiedzialność za zdatność do wprowadzenia do obrotu lub zdatność do określonego celu.

Firma Brady zastrzega sobie prawo do wprowadzania we wszystkich opisywanych tu produktach lub systemach zmian zwiększających ich niezawodność lub udoskonalających działanie lub konstrukcję, bez konieczności uprzedniego powiadomienia.

#### **Znak towarowy**

Windows jest zastrzeżonym znakiem towarowym firmy Microsoft Corporation.

BradyPrinter™ jest znakiem towarowym firmy Brady Worldwide, Inc. Wszystkie marki lub nazwy produktów wymienione w niniejszej instrukcji obsługi są znakami towarowymi (™) lub zarejestrowanymi znakami towarowymi (®) będącymi własnością odpowiednich przedsiębiorstw lub organizacji. ©2016 Brady Corporation. Wszystkie prawa zastrzeżone.

#### **Wydawca**

W razie pytań lub uwag należy zwrócić się do działu wsparcia technicznego firmy Brady.

#### **Aktualność**

Ze względu na stałe udoskonalanie produktów mogą występować różnice między dokumentacją a produktami. Prosimy zweryfikować aktualną wersję pod adresem BradyID.com.

#### **Warunki transakcji**

Dostawy i usługi są oferowane w ramach ogólnych warunków sprzedaży BradyPrinter i7100.

#### **Gwarancja firmy Brady**

Nasze produkty są sprzedawane przy założeniu, że sprzedawca testuje je w rzeczywistych warunkach, a następnie decyduje, czy produkt jest odpowiedni dla jego specyficznych zastosowań. Firma Brady gwarantuje nabywcy, że produkty są wolne od usterek odnośnie materiału i ich wykonania; zobowiązanie w ramach tej gwarancji ogranicza się jednak do wymiany produktu, o ile firmie Brady udowodniono w sposób wiarygodny, że produkt był uszkodzony w momencie jego sprzedaży. Niniejsza gwarancja nie dotyczy osób, które otrzymają produkt od nabywcy.

NINIEJSZA GWARANCJA ZASTĘPUJE WSZELKIE INNE WYRAŹNE LUB DOMNIEMANE GWARANCJE WŁĄCZNIE, ALE NIE OGRANICZAJĄC SIĘ DO, WSZELKICH DOMNIEMANYCH GWARANCJI DOTYCZĄCYCH ZDATNOŚCI DO OBROTU HANDLOWEGO LUB ZDATNOŚCI DO OKREŚLONEGO ZASTOSOWANIA, LUB DO ODPOWIEDZIALNOŚCI ZE STRONY FIRMY BRADY. FIRMA BRADY NIE ODPOWIADA W ŻADNYM WYPADKU ZA JAKIEKOLWIEK STRATY, SZKODY, KOSZTY LUB SZKODY NASTĘPCZE JAKIEGOKOLWIEK RODZAJU POWSTAJĄCE W ZWIĄZKU Z WYKORZYSTANIEM LUB NIEMOŻNOŚCIĄ WYKORZYSTANIA PRODUKTÓW FIRMY BRADY.

### **1 Atesty**

## **1.1 Wskazówka dotycząca deklaracji zgodności WE**

Drukarki etykiet serii Brady printer i7100 są zgodne z obowiązującymi podstawowymi wymogami bezpieczeństwa i zdrowia w ramach dyrektyw UE:

- Dyrektywa 2014/35/UE w sprawie sprzętu elektrycznego przewidzianego do stosowania w określonych granicach napięcia
- Dyrektywa 2014/30/UE w sprawie kompatybilności elektromagnetycznej
- Dyrektywa 2011/65/UE w sprawie ograniczenia stosowania niektórych niebezpiecznych substancji w sprzęcie elektrycznym i elektronicznym

#### **EU Declaration of Conformity www.bradyeurope.com/conformity**

#### **1.2 FCC i atesty krajowe**

NOTE : This equipment has been tested and found to comply with the limits for a Class A digital device, pursuant to Part 15 of the FCC Rules. These limits are designed to provide reasonable protection against harmful interference when the equipment is operated in a commercial environment. The equipment generates, uses, and can radiate radio frequency and, if not installed and used in accordance with the instruction manual, may cause harmful interference to radio communications. Operation of this equipment in a residential area is likely to cause harmful interference in which case the user may be required to correct the interference at his own expense. Changes or modifications not expressly approved by the party responsible for compliance could void the user's authority to operate the equipment. This device complies with Part 15 of the FCC Rules. Operation is subject to the following two conditions: (1) This device may not cause harmful interference and, (2) this device must accept any interference received, including interference that may cause undesired operation.

#### **Prop 65 Warning Statement**

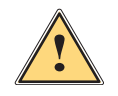

#### **WARNING!**

This product can expose you to chemicals including 4,4'-isopropylidenediphenol (BPA), which is known to the State of California to cause birth defects or other reproductive harm. For more information go to www.P65Warnings.ca.gov

#### **Kanada**

#### **ICES-003 Class A Notice, Classe A**

This Class A digital apparatus meets all requirements of the Canadian Interference-Causing Equipment Regulations.

Cet appareil numérique de la classe A respecte toutes les exigences du Règlement sur le matériel brouilleur du Canada. CAN ICES-3 (A)/NMB-3(A)

#### **Europa**

#### **Dyrektywa RoHS 2011/65/EU**

Niniejszy produkt nosi oznaczenie CE i spełnia wymagania DYREKTYWY 2011/65/UE PARLAMENTU EUROPEJSKIEGO I RADY z dnia 8 czerwca 2011 r. związane z ograniczeniem stosowania określonych substancji niebezpiecznych w urządzeniach elektrycznych i elektronicznych.

#### **Dyrektywa WEEE 2012/19/UE**

Tak, jak określono w dyrektywie WEEE niniejsze urządzenie należy oddać do ponownego przetworzenia zgodnie z lokalnie obowiązującymi przepisami.

#### **Dyrektywa dotycząca akumulatorów 2006/66/WE**

Płytka elektroniczna urządzenia wyposażona jest w baterię litową. Przekreślony pojemnik na odpady jest symbolem oznaczającym konieczność "oddzielnego usuwania" wszystkich baterii i akumulatorów, zgodnie z dyrektywą europejską 2006/66/WE. Baterii nie wolno usuwać wraz z pozostałymi odpadami. Niniejsza dyrektywa określa warunki ramowe usuwania i ponownego przetwarzania używanych baterii i akumulatorów, które po zakończeniu ich użytkowania muszą być zbierane oddzielnie i ponownie przetwarzane. Usuwać baterie zgodnie z lokalnie obowiązującymi przepisami.

#### **Wskazówka dotycząca recyklingu – usuwanie baterii litowej:**

- 1. Zdemontować urządzenie i zlokalizować baterię litową na płycie elektronicznej.
- 2. Wyciągnąć baterię z uchwytu, wyjąć ją z płyty, po czym usunąć w bezpieczny sposób.

Certyfikaty dla innych krajów można pobrać ze strony firmy Brady lub w trakcie przygotowania w momencie złożenia do druku. Aby uzyskać szczegóły dotyczące aktualnych dopuszczeń dla określonego kraju, należy skontaktować się z firmą Brady.

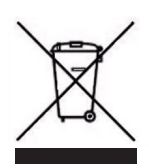

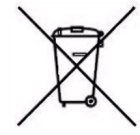

#### **Turcja**

Tureckie Ministerstwo Środowiska i Leśnictwa (Dyrektywa dotycząca ograniczenia zastosowania niektórych substancji niebezpiecznych w urządzeniach elektrycznych i elektronicznych). Türkiye Cumhuriyeti: EEE Yönetmeliğine Uygundur

#### **Chiny**

Informacja dotycząca chińskiej deklaracji RoHS dla tego produktu jest dostępna pod adresem www.BradyID.com/i7100compliance

## **2 Wsparcie techniczne i naprawa**

#### **Wsparcie techniczne i naprawa**

Na wypadek, gdyby Państwa drukarka i7100 Industrial Label Printer wymagała serwisu lub wsparcia technicznego, firma Brady oferuje kompleksową pomoc przy lokalizacji usterek oraz przy konfiguracji, praktyczne wskazówki oraz serwis napraw dostępny na całym świecie. Firma Brady oferuje różne poziomy ochrony serwisowej w formie bezpłatnej lub płatnej. Okresy gwarancji, świadczenia gwarancyjne oraz dostępność określonych usług mogą różnić się w zależności od lokalizacji oddziału firmy Brady. Aby uzyskać szczegółowe informacje, należy skonsultować się z lokalnym przedstawicielstwem firmy.

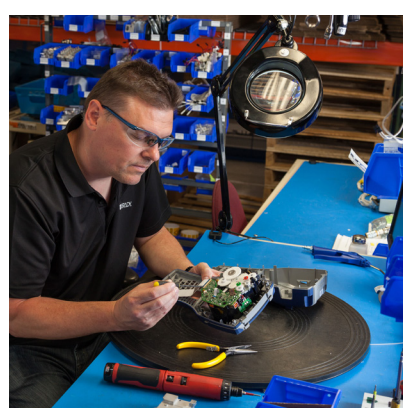

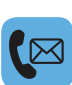

#### **Wsparcie techniczne:**

Diagnostyka i wskazówki krok-po-kroku przez telefon lub Internet.

#### **Serwis napraw:**

Serwis napraw w lokalnym przedstawicielstwie firmy Brady, zależnie od jego lokalizacji, oraz naprawy w okresie gwarancji i po jego upływie.

#### **Kontakt ze wsparciem technicznym firmy Brady**

Następująca grafika informuje o przedstawicielstwach i informacjach kontaktowych ogólnoświatowych lokalizacji wsparcia technicznego firmy Brady.

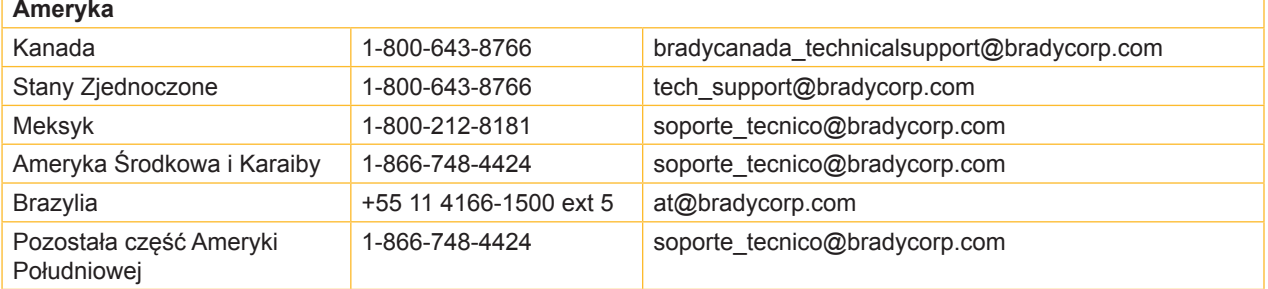

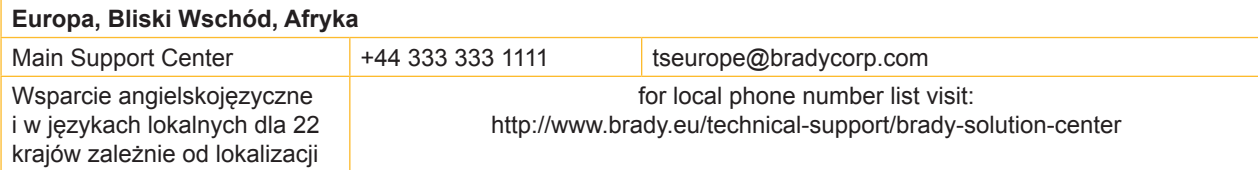

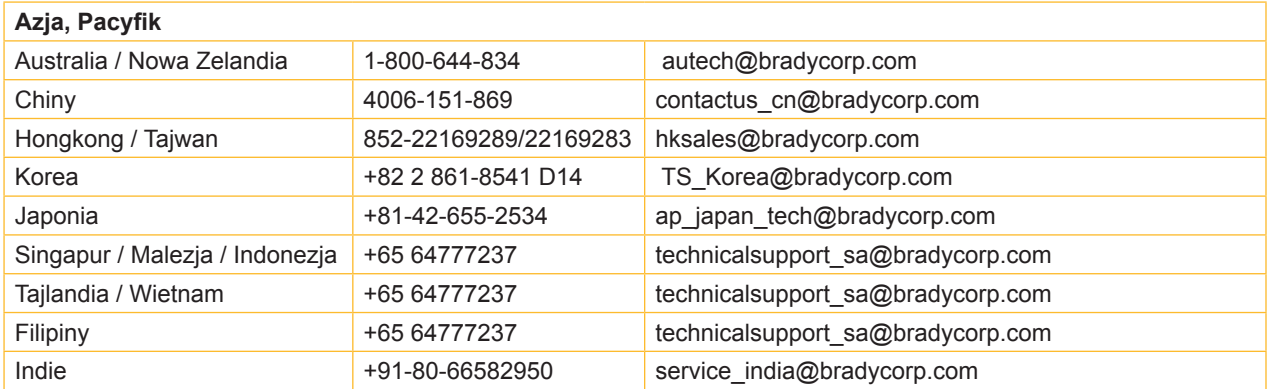

## **3 Usługi dotyczące techniki zastosowań**

#### **Usługi dotyczące techniki zastosowań**

Firma Brady w przypadku niektórych lokalizacji oferuje płatne usługi związane z techniką zastosowań. Jeżeli potrzebują Państwo usługi w ramach rozszerzonej integracji Państwa drukarki i7100 Label Printer w kompleksowym scenariuszu przesyłu danych, wykraczającym poza normalny zakres wsparcia technicznego, zespół techniki zastosowań firmy Brady może służyć Państwu pomocą przy wyborze odpowiedniego rozwiązania. Zespół ten specjalizuje się w odpłatnych usługach świadczonych na życzenie klienta, np.:

- konfiguracja oprogramowania specyficzna dla danego klienta
- programowanie oprogramowania front-end specyficznego dla danego klienta
- tworzenie szablonów oprogramowania
- przetwarzanie danych etykiet
- wsparcie mapowania Scan-to-Print
- rozszerzona integracja drukarki i przesyłu danych

Wskazówka: Usługi związane z techniką zastosowań nie są dostępne we wszystkich lokalizacjach firmy Brady. Proszę zwrócić się drogą e-mailową (patrz adres poniżej) do Działów Techniki Zastosowań lub skontaktować się z lokalnym działem wsparcia technicznego firmy Brady, w celu uzyskania informacji na temat dostępności tych usług na Państwa obszarze.

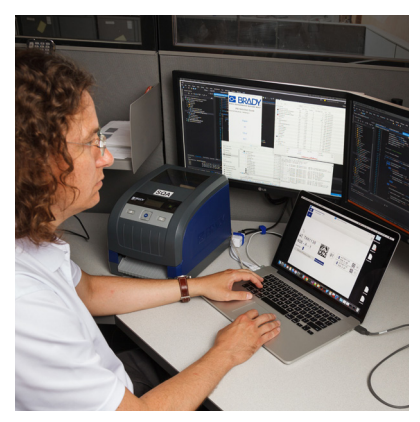

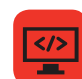

#### **Usługi dotyczące techniki zastosowań**

Rozszerzona integracja i dostosowane do klienta usługi programistyczne pozwalające stworzyć kompleksowe scenariusze przesyłu danych z integracją drukarek, oprogramowania, urządzeń do rejestracji danych oraz baz danych.

#### **Kontakt z Działem Techniki Zastosowań firmy Brady**

Prosimy skontaktować się drogą e-mailową z Dziełem Techniki Zastosowań firmy Brady pod adresem application\_engineering@bradycorp.com, aby omówić Państwa zastosowanie i uzyskać informacje o dostępności tych usług w Państwa lokalizacji.

## **4 Wprowadzenie**

#### **4.1 Informacje**

Szczególnie ważne informacje oznakowane są w niniejszej dokumentacji w następujący sposób:

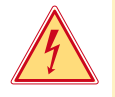

#### **Niebezpieczeństwo!**

**Zwraca uwagę na występowanie wyjątkowo groźnego, bezpośredniego niebezpieczeństwa dla zdrowia lub życia spowodowanego niebezpiecznym napięciem elektrycznym.**

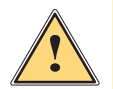

**! Niebezpieczeństwo! Zwraca uwagę na niebezpieczeństwo o wysokim stopniu ryzyka, skutkujące śmiercią lub odniesieniem bardzo poważnych obrażeń, jeśli się go nie uniknie.**

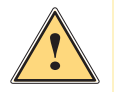

#### **Ostrzeżenie!**

**Zwraca uwagę na zagrożenie o średnim stopniu ryzyka, mogące skutkować śmiercią lub odniesieniem bardzo poważnych obrażeń, jeśli się go nie uniknie.**

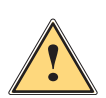

#### **Ostrożnie!**

**Zwraca uwagę na zagrożenie o niskim stopniu ryzyka, mogące skutkować odniesieniem lżejszych lub średnich obrażeń, jeśli się go nie uniknie.**

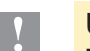

#### **! Uwaga!**

**Zwraca uwagę na ewentualne szkody rzeczowe lub utratę jakości.**

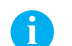

## **i Informacja!**

Środowisko!

**Porady służące ułatwieniu pracy lub zaznaczenie ważnych czynności.**

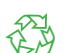

Wskazówki dotyczące ochrony środowiska.

- **Instrukcja postępowania**
- Odsyłacz do rozdziału, pozycji, numeru ilustracji lub dokumentu.
- Opcja (akcesoria, urządzenie zewnętrzne, wyposażenie specjalne).

#### *Godzina* Komunikat na wyświetlaczu.

#### **4.2 Użytkowanie zgodnie z przeznaczeniem**

- Urządzenie wyprodukowane zostało zgodnie z bieżącym stanem techniki i powszechnie uznanymi regułami bezpieczeństwa technicznymi. Mimo to podczas jego użytkowania mogą powstać zagrożenia skutkujące utratą życia, obrażeniami ciała lub zniszczeniem urządzenia bądź innego mienia.
- Urządzenie może być użytkowane wyłącznie w nienagannym stanie technicznym oraz zgodnie z przeznaczeniem i ze świadomością zasad bezpieczeństwa i zagrożeń z uwzględnieniem niniejszej instrukcji obsługi.
- Urządzenie przeznaczone jest wyłącznie do tworzenia nadruków na odpowiednich, dopuszczonych przez producenta materiałach. Użytkowanie innego rodzaju lub wykraczające poza ten zakres uznawane jest za niezgodne z przeznaczeniem. Producent/dostawca nie ponosi żadnej odpowiedzialności za szkody powstałe wskutek niezgodnego z przeznaczeniem zastosowania; ryzyko ponosi wyłącznie użytkownik.
- Do zastosowania zgodnego z przeznaczeniem należy także przestrzeganie niniejszej instrukcji obsługi, włącznie z podanymi przez producenta zaleceniami/zasadami dotyczącymi przeglądów.

## **4 Wprowadzenie**

### **4.3 Zasady bezpieczeństwa**

- Urządzenie przystosowane jest do zasilania z sieci elektrycznej o napięciu zmiennym od 100 V do 240 V. Może być podłączane wyłącznie do gniazd wtykowych ze stykiem przewodu ochronnego.
- Do urządzenia można podłączać tylko urządzenia przewodzące napięcie bardzo niskie z uziemieniem roboczym (PELV).
- Przed podłączeniem lub odłączeniem wyłączyć wszystkie urządzenia znajdujące się w systemie (komputer, drukarka, akcesoria).
- Urządzenie może być użytkowane tylko w suchym miejscu i nie może być wystawiane na działanie wilgoci (bryzgi wody, mgiełka itp.).
- Nie użytkować urządzenia w atmosferze wybuchowej.
- Nie użytkować urządzenia w pobliżu przewodów wysokiego napięcia.
- Jeśli urządzenie pracuje z otwartą pokrywą, uważać, aby ubranie, włosy, biżuteria lub podobne przedmioty noszone przez osoby nie zaczepiły się o otwarte, wirujące elementy.
- Urządzenie lub jego elementy mogą się rozgrzać w trakcie drukowania. Podczas pracy nie należy ich dotykać i przed zmianą materiału lub wymontowaniem poczekać na ostygnięcie.
- Niebezpieczeństwo zmiażdżenia podczas zamykania pokrywy. Podczas zamykania pokrywy trzymać ją zawsze od zewnątrz i nie trzymać palców w zasięgu ruchu pokrywy.
- Wykonywać tylko operacje opisane w niniejszej instrukcji obsługi. Inne prace mogą być wykonywane wyłącznie przez osoby przeszkolone lub serwis.
- Nieumiejętne ingerowanie w podzespoły elektroniczne i ich oprogramowanie może być przyczyną wadliwego działania.
- Także inne niedozwolone prace lub modyfikacje urządzenia mogą zagrażać bezpieczeństwu użytkowania.
- Wykonanie prac serwisowych zlecać zawsze autoryzowanemu serwisowi, który dysponuje niezbędną wiedzą i narzędziami koniecznymi do wykonania danej pracy.
- Na urządzeniu naklejone są różne znaki ostrzegawcze, które zwracają uwagę na zagrożenia. Naklejek ze znakami ostrzegawczymi nie wolno usuwać, ponieważ zagrożenia mogły by być wtedy niewidoczne.
- Maksymalny poziom ciśnienia akustycznego emisji hałasu LpA wynosi poniżej 70 dB(A).

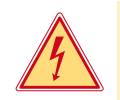

#### **Niebezpieczeństwo!**

**Zagrożenie życia przez obecność napięcia elektrycznego.**

X **Nie otwierać obudowy urządzenia.**

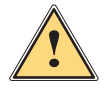

#### **Ostrzeżenie!**

**Urządzenie to jest urządzeniem klasy A. W środowisku mieszkalnym może ono powodować zakłócenia radioelektryczne. W takich przypadkach można żądać od jego użytkownika zastosowania odpowiednich środków zaradczych.**

## **4.4 Środowisko**

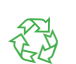

Zużyte urządzenia zawierają cenne surowce wtórne, które należy oddać do recyklingu.

 $\triangleright$  Nie utylizować razem z odpadami komunalnymi, lecz oddać do specjalistycznego punktu zbiórki. Modułowa konstrukcja drukarki ułatwia rozłożenie jej na części składowe.

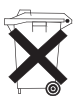

- Elementy oddać do recyklingu.
- Płytka elektroniczna urządzenia wyposażona jest w baterię litową.
- X Należy ją wrzucić do pojemnika na zużyte baterii ustawionego w sklepie lub oddać do publicznego zakładu utylizacji.

**Montaż**

## **5.1 Budowa urządzenia**

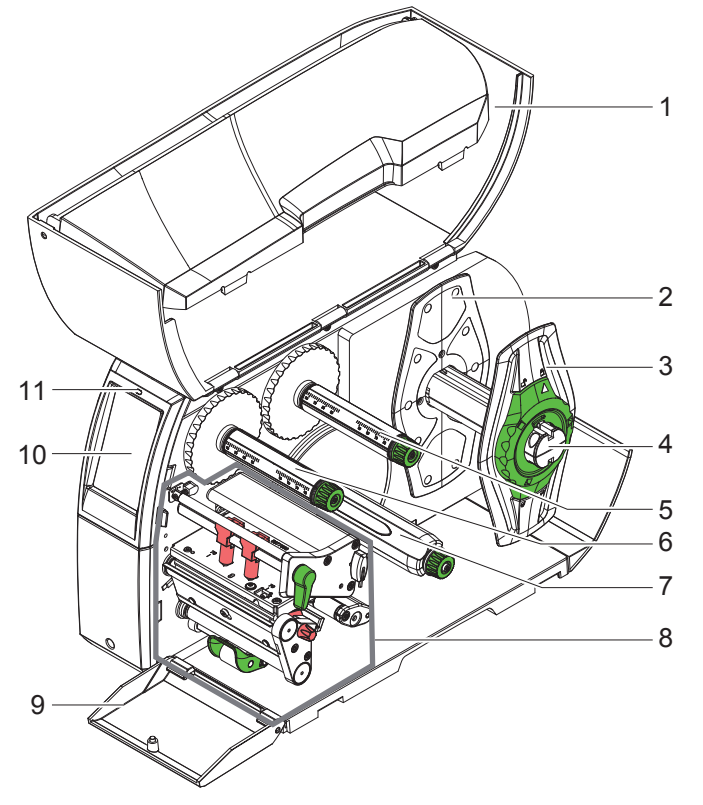

- Pokrywa
- Regulator marginesu
- Regulator marginesu
- Uchwyt rolek
- Odwijarka taśmy transferowej
- Nawijarka taśmy transferowej
- Wewnętrzna nawijarka (tylko w konfiguracjach PEEL)
- Mechanizm drukowania
- Pokrywa (nie w konfiguracjach PEEL)
- Wyświetlacz z ekranem dotykowym
- 11 Kontrolka "Urządzenie włączone"

Ilustracja 1 Budowa

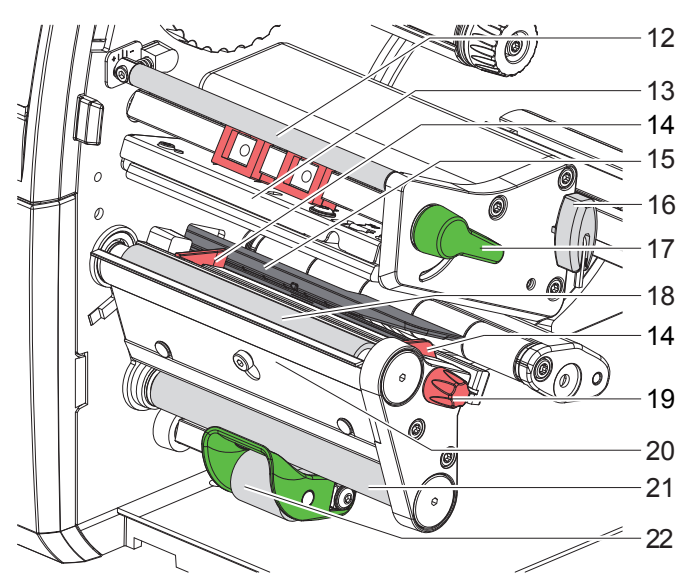

- 12 Rolka zmiany kierunku taśmy transferowej
	- Kątownik czołowy z głowicą drukującą
	- Prowadnica
	- Bariera świetlna etykiet
	- Klucz imbusowy
	- Dźwignia do blokowania głowicy drukującej
	- Wałek drukarki
	- Pokrętło do ustawiania prowadnic
	- Czujnik żądania
	- Wałek zmiany kierunku (tylko w konfiguracjach PEEL)
	- Rolka dociskowa (tylko w konfiguracjach PEEL)

Ilustracja 2 Mechanizmy drukowania

## **Montaż**

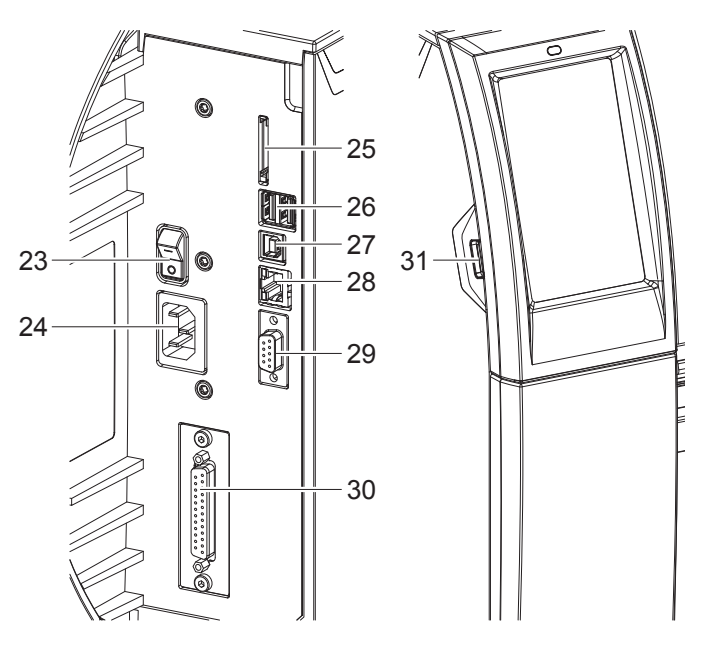

- Wyłącznik sieciowy
- Gniazdo sieciowe
- Gniazdo karty SD
- 2 złącza Master USB klawiatury, skanera, pamięci USB, karty Bluetooth lub klucza serwisowego
- Złącze Slave USB Full Speed
- Ethernet 10/100 Base-T
- Złącze RS-232
- Złącze I/O (opcja)
- Złącze Master USB klawiatury, skanera, pamięci USB, karty Bluetooth lub klucza serwisowego

Ilustracja 3 Przyłącza

#### **5 Montaż**

### **5.2 Rozpakowywaniei ustawianie urządzenia**

- X Wyciągnąć drukarkę etykiet z kartonu.
- X Sprawdzić, czy drukarka etykiet nie uległa uszkodzeniu w trakcie transportu.
- X Ustawić drukarkę etykiet na równym podłożu.
- $\triangleright$  Usunąć piankowe zabezpieczenia transportowe z obszaru głowicy drukującej.
- **>** Skontrolować kompletność dostawy.

Zakres dostawy:

- Drukarka etykiet
- Przewód sieciowy
- Przewód USB
- Instrukcja obsługi
- CD ze sterownikiem Windows i dokumentacją
- **i Informacja!**

**Zachować oryginalne opakowanie transportowe na przyszłość.**

## **! Uwaga!**

**Uszkodzenie urządzenia lub materiałów do nadruku wskutek wilgoci.**

X **Drukarka etykiet musi być ustawiona w miejscu suchym i osłoniętym przed bryzgami wody.**

#### **5.3 Podłączanie urządzenia**

Seryjnie montowane interfejsy i złącza przedstawione są na rys. Ilustracja 3.

#### **5.3.1 Podłączanie do sieci elektrycznej**

Drukarka wyposażona jest w zasilacz uniwersalny. Urządzenie może być zasilane napięciem sieciowym 230 V~/50 Hz lub 115 V~/60 Hz bez żadnych modyfikacji.

- 1. Sprawdzić, czy urządzenie jest wyłączone.
- 2. Włożyć przewód sieciowy w gniazdo sieciowe (24).
- 3. Włożyć wtyk przewodu sieciowego w uziemione gniazdo elektryczne.

#### **5.3.2 Podłączanie do komputera lub sieci komputerowej**

#### **! Uwaga!**

**Niedostateczne uziemienie lub jego brak może spowodować wadliwe działanie. Wszystkie komputery podłączone do drukarki etykiet, a także przewody łączące muszą być uziemione.**

▶ Połączyć drukarkę etykiet z komputerem lub siecią odpowiednim przewodem. Szczegółowe procedury konfigurowania poszczególnych interfejsów  $\triangleright$ znajdują się w instrukcji konfigurowania.

#### **5.4 Włączanie urządzenia**

Gdy wykonane zostaną wszystkie przyłącza:

▶ Włączyć drukarkę za pomocą wyłącznika sieciowego (23). Drukarka przeprowadzi test systemowy, a następnie na wyświetlaczu (10) wyświetlony zostanie stan systemu *Załączona*.

### **6 Wyświetlacz z ekranem dotykowym**

Użytkownik może obsługiwać drukarkę za pomocą wyświetlacza z ekranem dotykowym, np.:

- Przerywać, kontynuować lub anulować zadania drukowania,
- Ustawiać parametry wydruku, np. moc grzania głowicy drukującej, prędkość druku, konfigurację interfejsów, język i godzinę ( $\triangleright$  Instrukcja konfigurowania),
- Sterować trybem pracy autonomicznej za pomocą karty pamięci ( $\triangleright$  Instrukcja konfigurowania),
- Aktualizować oprogramowanie wbudowane ( $\triangleright$  Instrukcja konfigurowania).

Wieloma funkcjami i ustawieniami można także sterować za pomocą poleceń drukarki w aplikacjach lub poprzez bezpośrednie programowanie na komputerze. Szczegóły  $\triangleright$  Instrukcja programowania.

Ustawienia wprowadzone na wyświetlaczu ekranem dotykową służą jako ustawienia podstawowe drukarki etykiet.

**i Informacja! Wskazane jest dokonywanie modyfikacji różnych zadań drukowania w oprogramowaniu.**

#### **6.1 Ekran startowy**

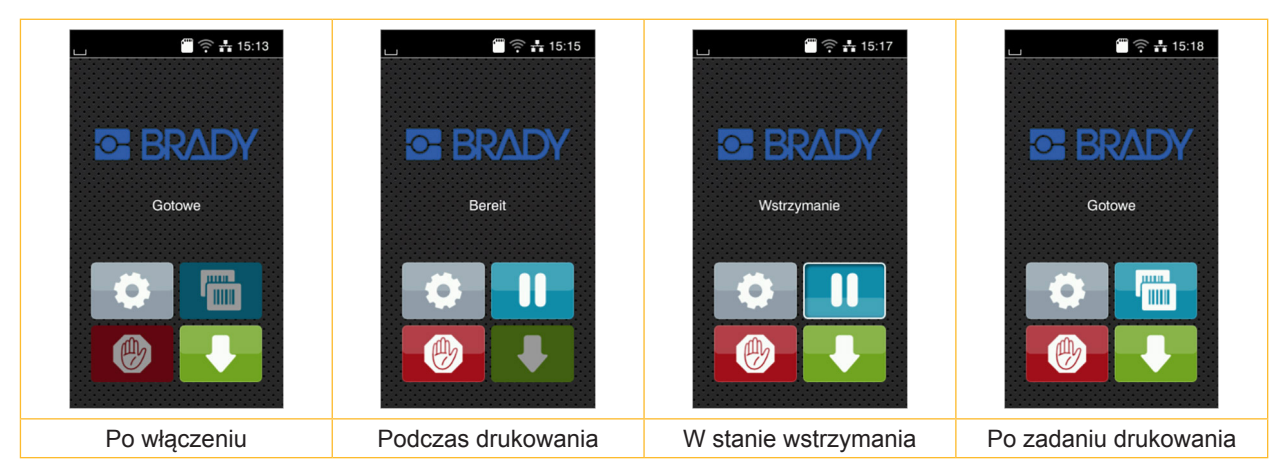

Ilustracja 4 Ekran startowy

Ekran dotykowy reaguje na bezpośrednie naciskanie palcem:

- W celu otwarcia menu lub wybrania opcji należy lekko dotknąć danego symbolu.
- W celu przewinięcia listy należy przesunąć palec po wyświetlaczu w górę lub w dół.

| Otwarcie menu                    | дини. | Powtórzenie ostatniej etykiety                        |
|----------------------------------|-------|-------------------------------------------------------|
| Przerwanie zadania drukowania    |       | Anulowanie i usunięcie wszystkich<br>zadań drukowania |
| Kontynuowanie zadania drukowania |       | Przesuw etykiet                                       |

Tabela 1 Przyciski ekranowe na ekranie startowym

#### **i Informacja!**

**Nieaktywne przyciski ekranowe są przyciemnione.**

## **6 Wyświetlacz z ekranem dotykowym**

Zależnie od konfiguracji oprogramowania lub sprzętu ekran startowy może zawierać dodatkowe symbole:

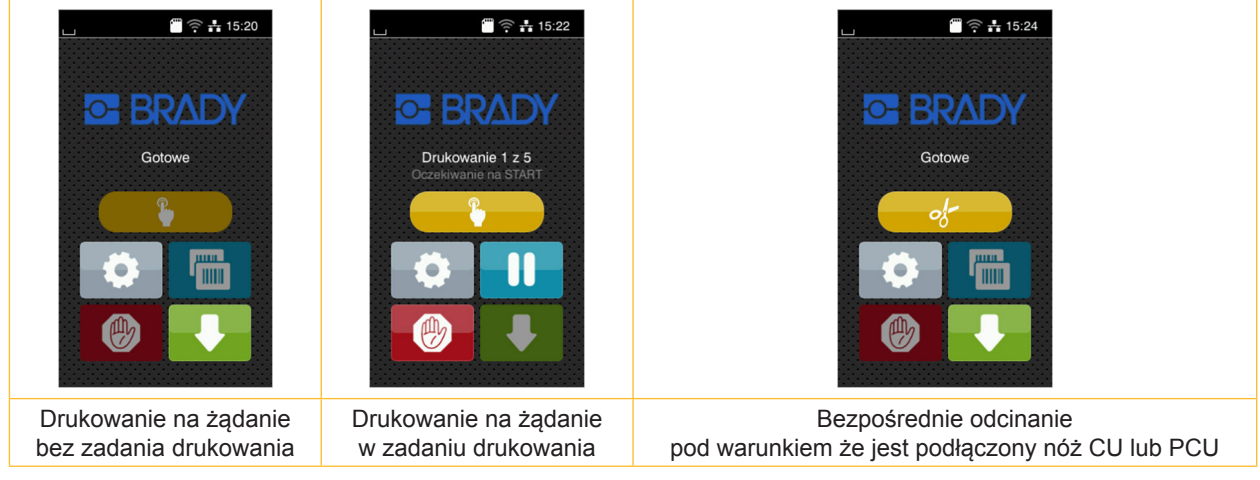

Ilustracja 5 Opcjonalne przyciski ekranowe na ekranie startowym

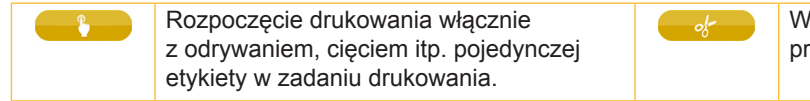

Wywołanie bezpośredniego odcięcia bez .<br>zesuwu materiału.

Tabela 2 Opcjonalne przyciski ekranowe na ekranie startowym

Zależnie od konfiguracji, w nagłówku wyświetlane są różne informacje w formie widgetów:

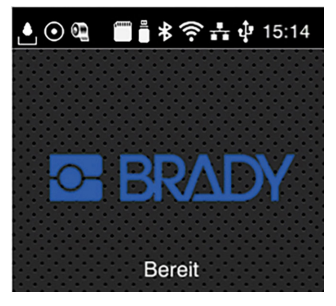

Ilustracja 6 Dostępne widgety w nagłówku

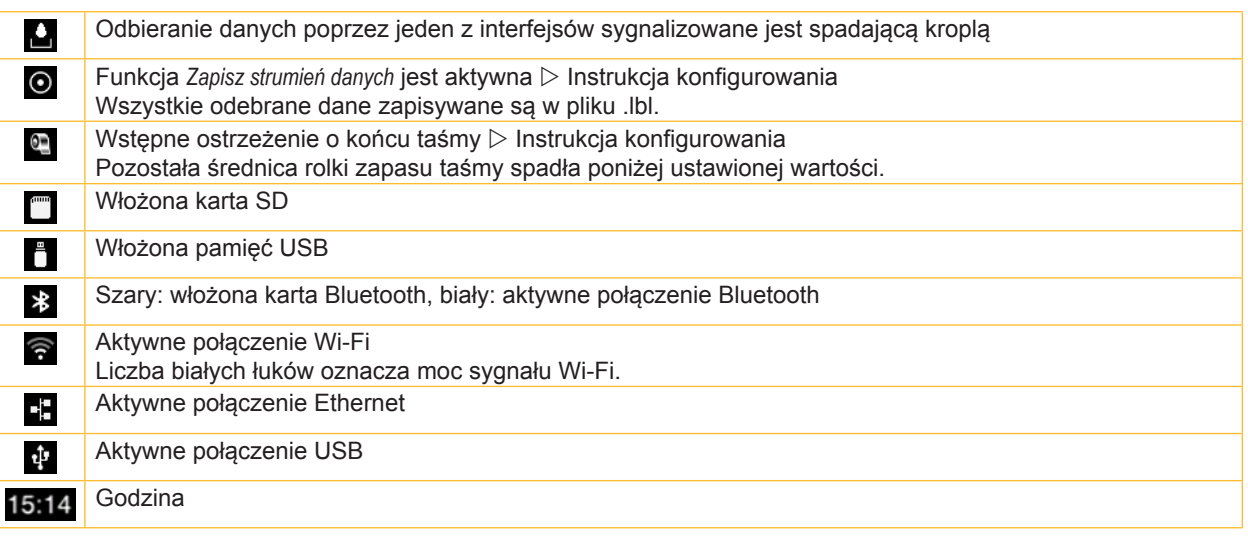

Tabela 3 Widgety na ekranie startowym

## **6 Wyświetlacz z ekranem dotykowym**

### **6.2 Poruszanie się po menu**

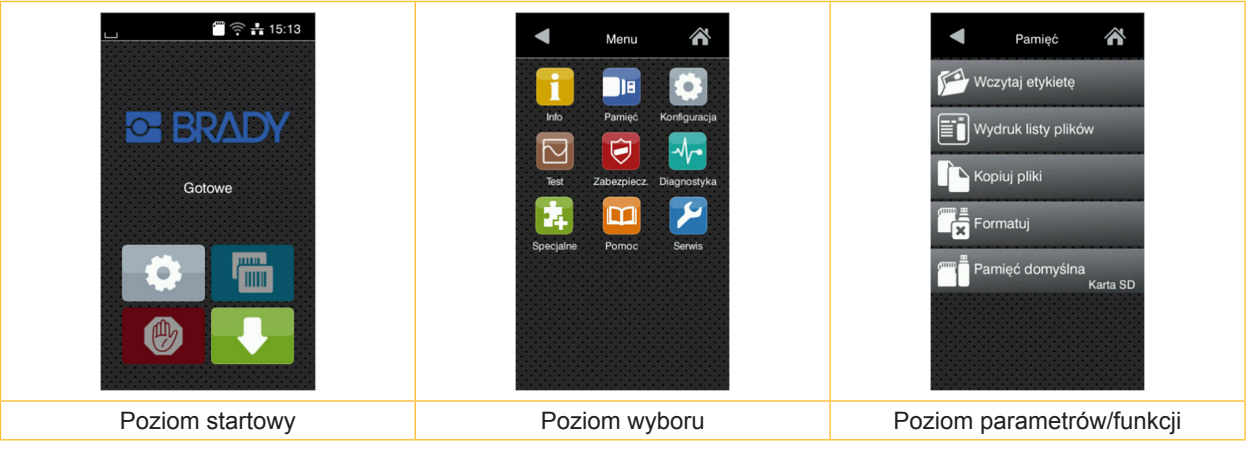

Ilustracja 7 Menu levels

- $\triangleright$  W celu otwarcia menu należy nacisnąć  $\cdot$  na poziomie startowym.
	-
- $\blacktriangleright$  Wybrać obszar na poziomie wyboru. Poszczególne obszary zawierają jeszcze podrzędne poziomy wyboru. Naciśnięcie przycisku **interpretatu powrót do poziomu nadrzędnego**, a przycisku powrót do poziomu startowego.
- ▶ Kontynuować wybieranie aż do osiągnięcia poziomu parametrów/funkcji.
- X Wybrać funkcję. Drukarka wykona funkcję, wyświetlając w razie potrzeby przygotowawcze okno dialogowe. - lub -

Wybrać parametr. Możliwości ustawień zależą od typu parametru.

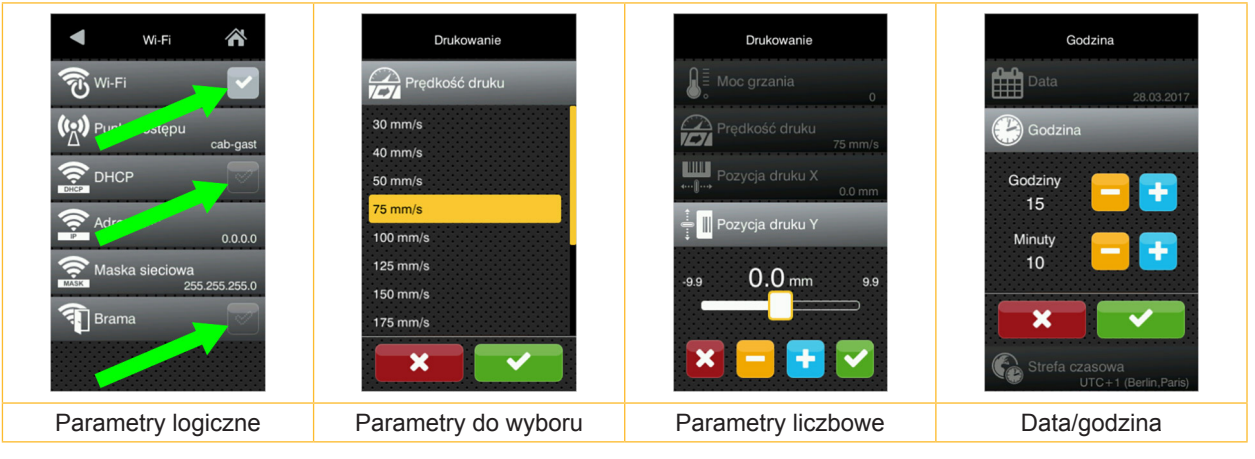

Ilustracja 8 Przykładowe ustawienia parametrów

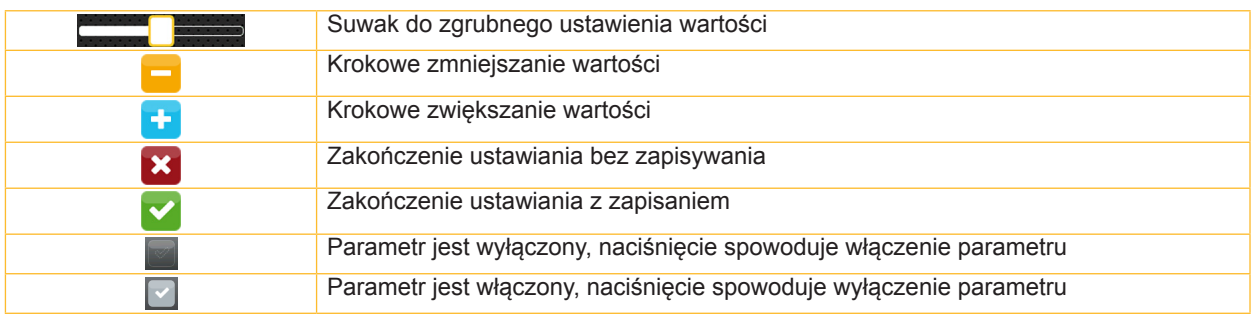

Tabela 4 Przyciski ekranowe

**i Informacja! Do wykonywania regulacji i prostych czynności montażowych służy otrzymany w komplecie klucz imbusowy, który znajduje się w górnej części mechanizmu drukowania. Żadne inne narzędzia nie są potrzebne do wykonywania opisanych prac.**

## **7.1 Wkładanie rolki materiału**

#### **7.1.1 Ustawianie rolki materiału na uchwycie rolek**

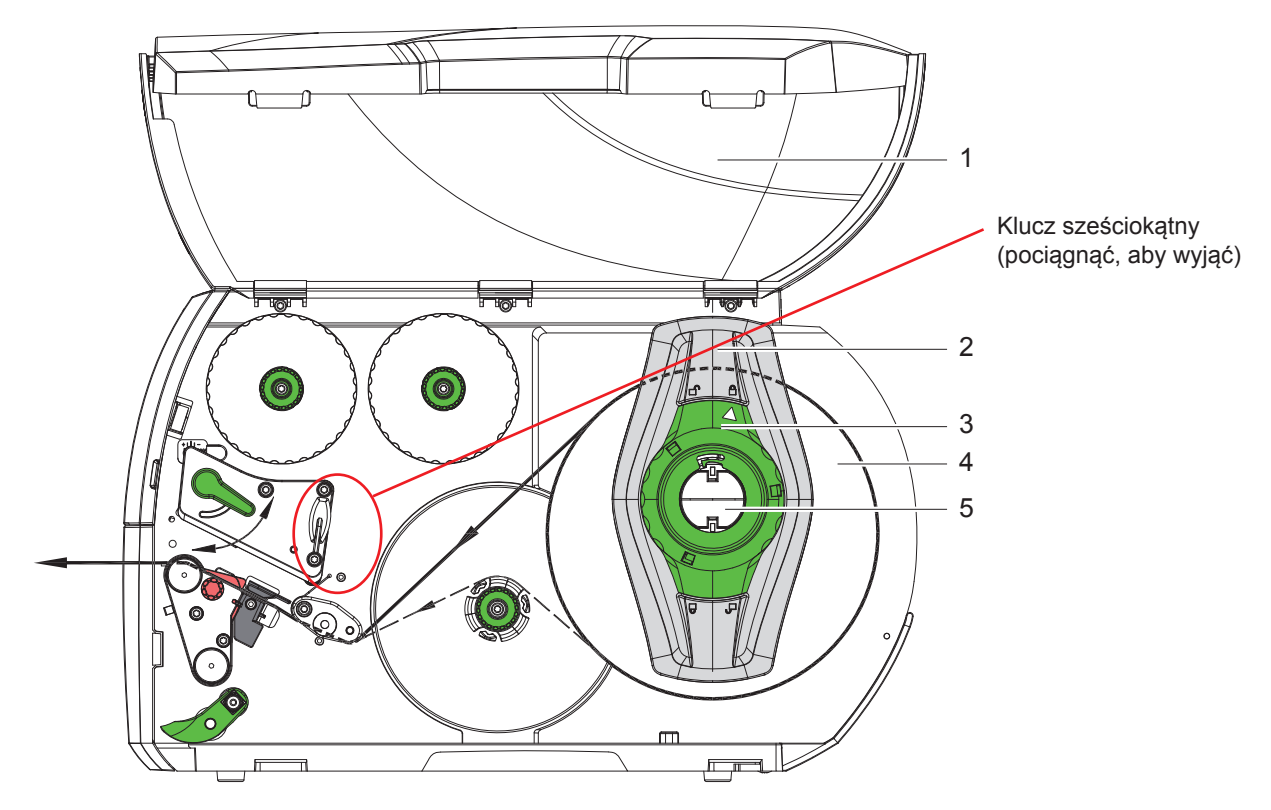

Ilustracja 9 Wkładanie rolki materiału

- 1. Otworzyć pokrywę (1).
- 2. Obrócić pierścień nastawczy (3) w kierunku przeciwnym do ruchu wskazówek zegara, aby strzałka wskazywała symbol  $\bigcap^{\mathbb{Q}}$  odblokowany zostanie wtedy regulator marginesu (2).
- 3. Odciągnąć regulator marginesu (2) od uchwytu rolek (5).
- 4. Nasunąć rolkę materiału (4) na uchwyt rolek (5) zadrukowywaną stroną materiału do góry.
- 5. Nałożyć regulatory marginesu (2) na uchwyty rolek (5) i wsunąć na tyle, aby oba regulatory marginesu przylegały do rolki materiału (4) i podczas przesuwania wyczuwalny był wyraźny opór.
- 6. Obrócić pierścień nastawczy (3) w kierunku ruchu wskazówek zegara, aby strzałka wskazywała symbol  $\bigoplus$ regulator marginesu (2) unieruchomiony zostanie wtedy na uchwycie rolek.
- 7. Odwinąć dłuższy pasek etykiet: W trybie odrywania lub nawijania: około 60 cm W trybie oddzierania: około 40 cm

**7.1.2 Wkładanie etykiet do głowicy drukującej**

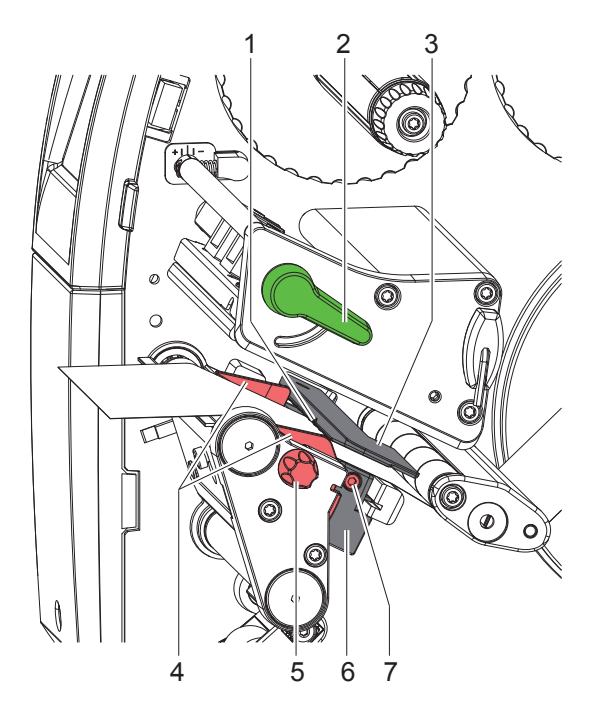

Ilustracja 10 Wkładanie etykiet do głowicy drukującej

- 1. Obrócić dźwignię (2) w kierunku przeciwnym do ruchu wskazówek zegara, aby unieść głowicę drukującą.
- 2. Ustawić regulator marginesu (4) za pomocą pokrętła (5) w taki sposób, aby materiał mieścił się między dwa regulatory.
- 3. Doprowadzić pasek etykiet powyżej wewnętrznej nawijarki do modułu drukowania.
- 4. Przeprowadzić pasek etykiet przez barierę świetlną etykiet (3) w taki sposób, aby wychodził on z modułu drukowania między głowicą drukującą a wałkiem drukarki.
- 5. Ustawić regulator marginesu (4) tak, aby materiał prowadzony był bez zacinania się.

## **7.1.3 Ustawianie bariery świetlnej etykiet**

Barierę świetlną etykiet można przesuwać poprzecznie w kierunku przesuwu materiału w celu dopasowania jej do danego materiału etykiet. Czujnik (1) bariery świetlnej etykiet widoczny jest od przodu przez moduł drukowania i zaznaczony znakiem na uchwycie bariery świetlnej. Ponadto, gdy drukarka jest włączona, świeci żółta kontrolka obok czujnika.

- $\triangleright$  Odkrecić śrube (7).
- ▶ Ustawić bariere świetlną etykiet za pomocą uchwytu (6) tak, aby czujnik (1) mógł wykryć przerwę między etykietami, znacznik odblaskowy lub perforację.

- lub, gdy etykiety są innego kształtu niż prostokąt, -

- ▶ Wyrównać barierę świetlną etykiet za pomocą uchwytu (6) z pierwszą krawędzią etykiety w kierunku przesuwu materiału.
- $\triangleright$  Dokręcić śrubę (7).

Tylko podczas pracy w trybie oddzierania:

▶ Obrócić dźwignie (2) w kierunku ruchu wskazówek zegara, aby zablokować głowice drukującą.

Rolki z etykietami włożone są w sposób wymagany podczas pracy w trybie oddzierania.

## **7.1.4 Nawijanie etykiet w trybie nawijania**

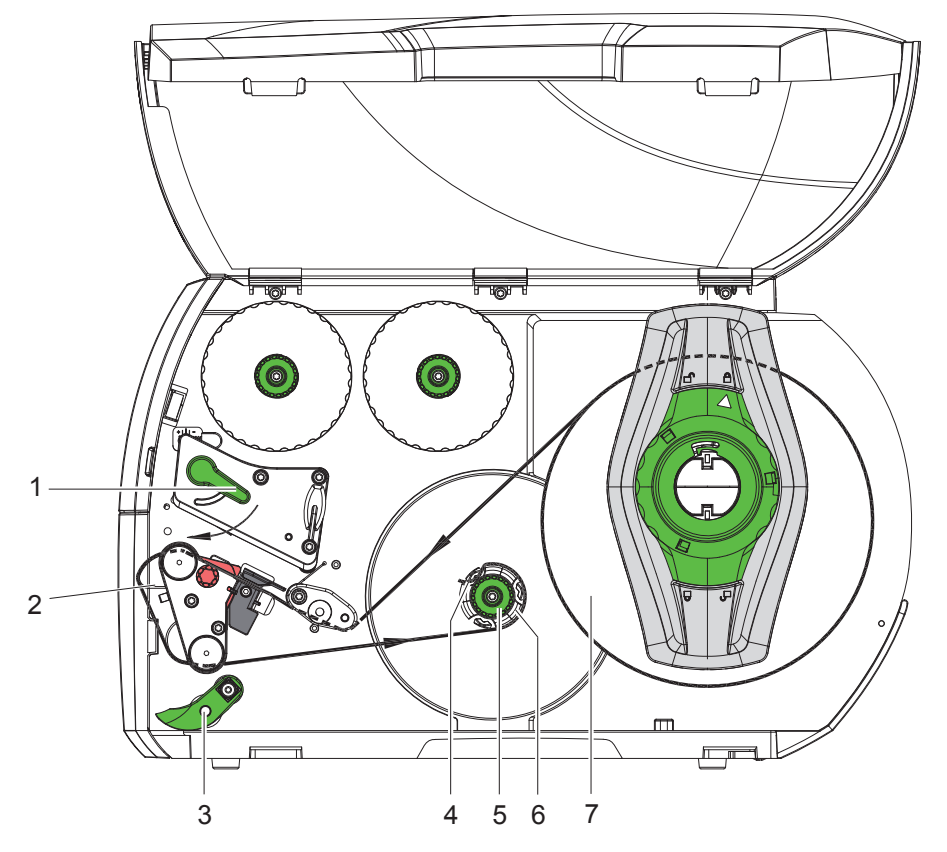

Ilustracja 11 Prowadzenie etykiet w trybie nawijania

W trybie nawijania zadrukowane etykiety nawijane są ponownie wewnętrznie w celu późniejszego użycia. *WSKAZÓWKA: Wymagana drukarka z konfiguracją PEEL lub standardowa drukarka z rozszerzeniem PEEL.*

- 1. Zamontować kierownicę ( $\triangleright$  7.4 na stronie 22).
- 2. Odchylić rolkę dociskową (3) od wałka zmiany kierunku.
- 3. Przeprowadzić pasek etykiet wokół kierownicy (2) do wewnętrznej nawijarki (6).
- 4. Przytrzymać nawijarkę (6) i obrócić pokrętło (5) w kierunku ruchu wskazówek zegara do oporu.
- 5. Wsunąć pasek etykiet pod zacisk (4) nawijarki i obrócić pokrętło (5) w kierunku przeciwnym do ruchu wskazówek zegara do oporu.

Nawijarka zostanie rozsunięta, co spowoduje zaciśnięcie paska etykiet.

- 6. Obrócić nawijarkę (6) w kierunku przeciwnym do ruchu wskazówek zegara, aby naprężyć pasek etykiet.
- 7. Obrócić dźwignię (1) w kierunku ruchu wskazówek zegara, aby zablokować głowicę drukującą.

Rolki z etykietami włożone są w sposób wymagany podczas pracy w trybie nawijania.

## **7.1.5 Zdejmowanie nawiniętej rolki**

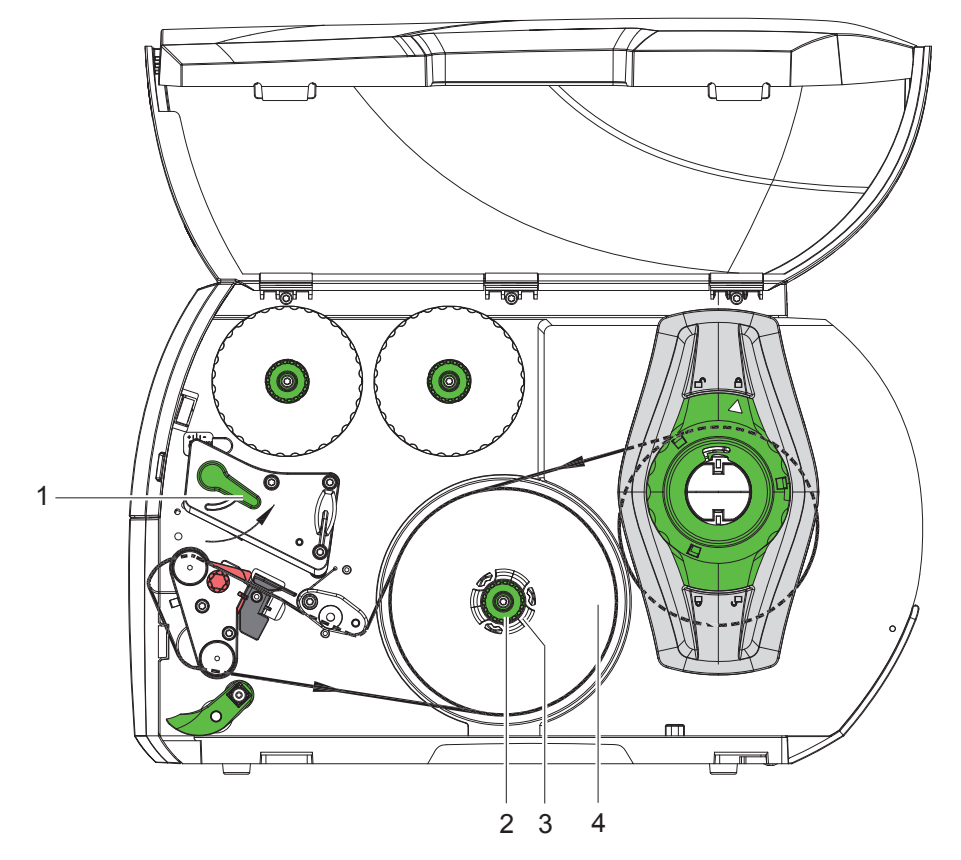

Ilustracja 12 Zdejmowanie nawiniętej rolki

- 1. Obrócić dźwignię (1) w kierunku przeciwnym do ruchu wskazówek zegara, aby unieść głowicę drukującą.
- 2. Odciąć pasek etykiet i całkowicie nawinąć go na nawijarkę (3).
- 3. Przytrzymać nawijarkę (3) i obrócić pokrętło (2) w kierunku ruchu wskazówek zegara. Poluzowane zostanie wrzeciono nawijarki i zwolniona zostanie nawinięta rolka (4).
- 4. Zdjąć nawiniętą rolkę (4) z nawijarki (3).

## **7.1.6 Nawijanie materiału podłoża w trybie odrywania**

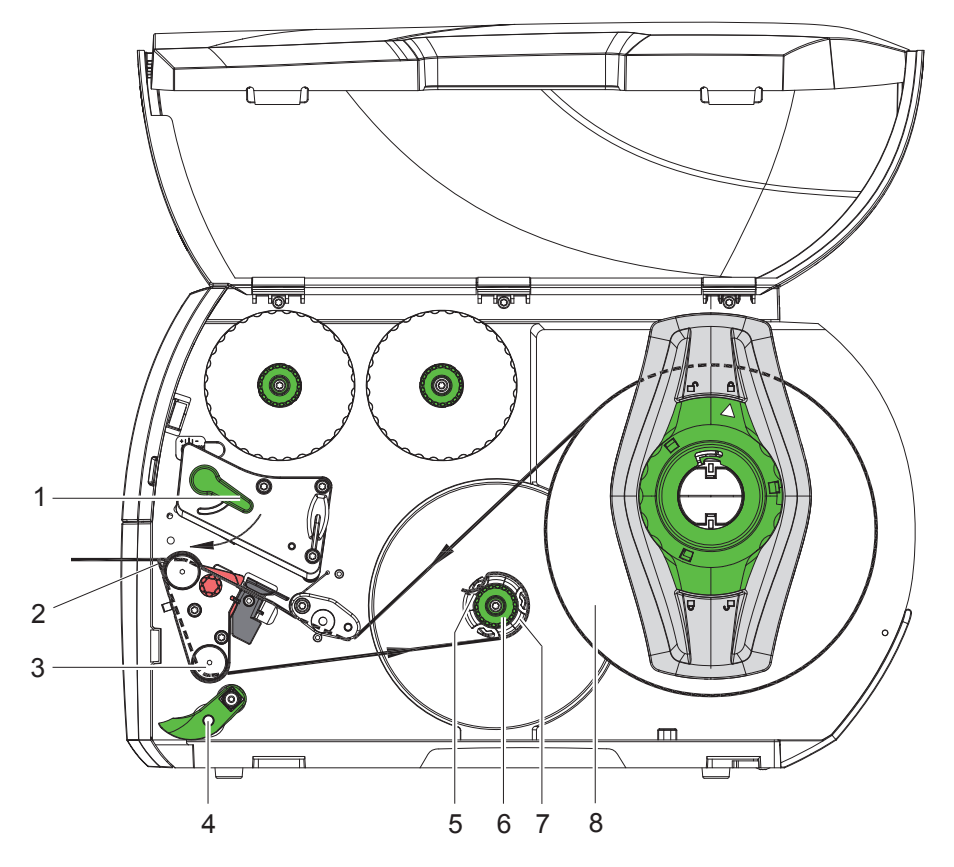

Ilustracja 13 Prowadzenie materiału w trybie odrywania

W trybie odrywania etykiety zabierane są od razu po zadrukowaniu, a wewnątrz nawijany jest tylko materiał podłoża. *WSKAZÓWKA: Wymagana drukarka z konfiguracją PEEL lub standardowa drukarka z rozszerzeniem PEEL.*

- 1. Odchylić rolkę dociskową (4) od wałka zmiany kierunku (3).
- 2. Oddzielić etykiety od materiału podłoża na pierwszych 100 mm paska etykiet.
- 3. Przeprowadzić pasek wokół czujnika żądania (2) i wałka zmiany kierunku (3) do nawijarki (7).
- 4. Przytrzymać nawijarkę (7) i obrócić pokrętło (6) do oporu w kierunku ruchu wskazówek zegara.
- 5. Wsunąć materiał podłoża pod zacisk (5) nawijarki (7) i wyrównać zewnętrzną krawędź paska z rolką zapasu (8).
- 6. Obrócić pokrętło (6) do oporu w kierunku przeciwnym do ruchu wskazówek zegara. Nawijarka zostanie rozsunięta, co spowoduje zaciśnięcie paska.
- 7. Obrócić nawijarkę (7) w kierunku przeciwnym do ruchu wskazówek zegara, aby naprężyć materiał.
- 8. Ustawić rolkę dociskową (4) centralnie względem paska etykiet.
- 9. Przystawić rolkę dociskową (4) do wałka zmiany kierunku (3).
- 10. Obrócić dźwignię (1) w kierunku ruchu wskazówek zegara, aby zablokować głowicę drukującą.

Rolki z etykietami włożone są w sposób wymagany podczas pracy w trybie odwijania.

## **7.2 Wkładanie etykiet leporello**

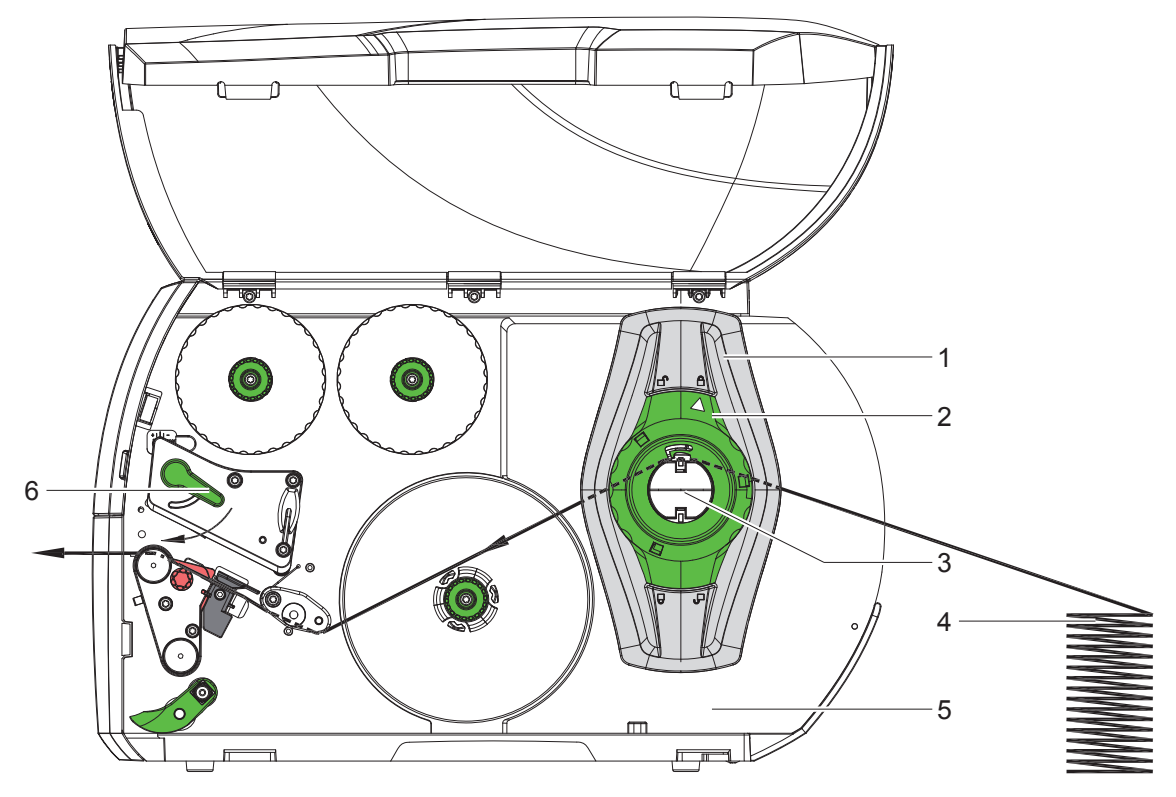

Ilustracja 14 Przebieg papieru z etykietami leporello

- 1. Obrócić pierścień nastawczy (2) w kierunku przeciwnym do ruchu wskazówek zegara, aby strzałka wskazywała symbol  $\Box$  odblokowany zostanie wtedy regulator marginesu (1).
- 2. Ustawić regulator marginesu (1) w taki sposób, aby materiał mieścił się między dwa regulatory.
- 3. Ułożyć stos etykiet (4) za drukarką. Etykiety na pasku muszą być widoczne od góry.
- 4. Przeprowadzić pasek etykiet przez uchwyt rolki (3) do modułu drukowania.
- 5. Przesunąć regulator marginesu (1) na tyle, aby pasek etykiet przylegał do ścianki montażowej (5) i regulatora marginesu (1) lub do obu regulatorów marginesu, bez zacinania się lub zginania.
- 6. Obrócić pierścień nastawczy (2) w kierunku ruchu wskazówek zegara, aby strzałka wskazywała symbol A regulator marginesu (1) unieruchomiony zostanie wtedy na uchwycie rolek.
- 7. Włożyć pasek etykiet do głowicy drukującej ( $\triangleright$  7.1.2 na stronie 17).
- 8. Ustawić barierę świetlną etykiet ( $\triangleright$  7.1.3 na stronie 17).
- 9. Ustawić rolkę dociskową głowicy ( $\triangleright$  7.3 na stronie 22).
- 10. Obrócić dźwignię (6) w kierunku ruchu wskazówek zegara, aby zablokować głowicę drukującą.

## **7.3 Ustawianie rolki dociskowej głowicy**

Głowica drukująca dociskana jest dwoma popychaczami (1), które, w położeniu podstawowym, ustawione są na środku kątownika czołowego. To ustawienie można zachować w większości zastosowań.

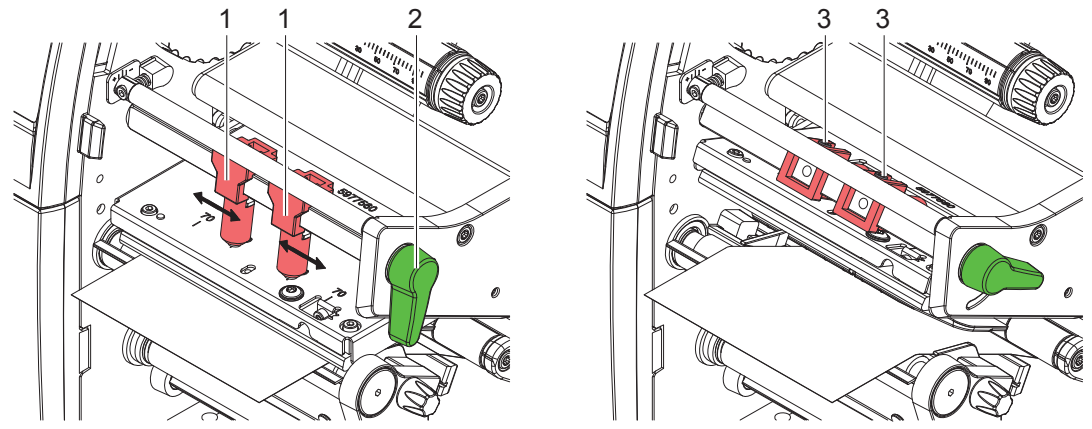

Ilustracja 15 Ustawianie rolki dociskowej głowicy

Jeśli podczas korzystania z bardzo szerokich materiałów wydruk jest rozjaśniony w pobliżu bocznych krawędzi, można przestawić popychacze:

- ▶ Odkręcić wkręty bez łba (3) w obu popychaczach (1) za pomocą klucza imbusowego.
- ▶ Obrócić dźwignie (2) w kierunku ruchu wskazówek zegara, aby zablokować głowice drukującą.
- **>** Przesunąć popychacz do wartości 70 na podziałce.
- $\triangleright$  Dokręcić wkręty bez łba (3).

#### **7.4 Montaż i wymontowywanie kierownicy, dyspensera lub krawędzi oddzierającej**

W celu przezbrojenia drukarki na inny tryb pracy należy zamontować kierownicę (2a), czujnik żądania (2b) lub krawędź oddzierającą (2c).

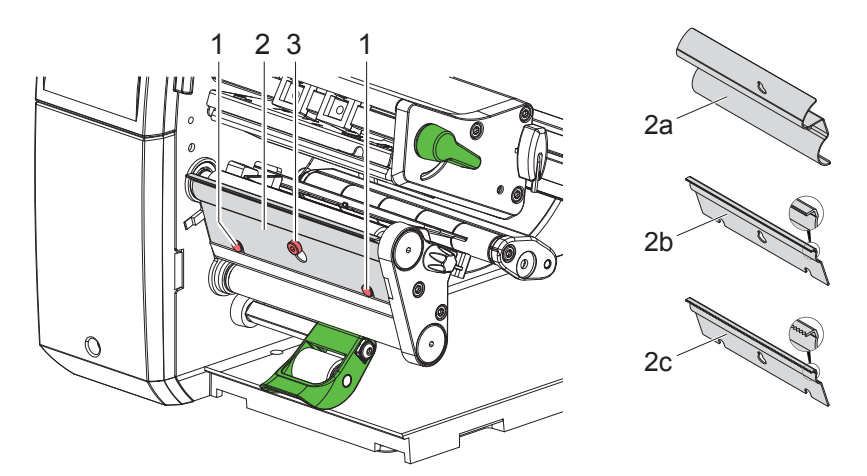

Ilustracja 16 Montaż i wymontowywanie kierownicy, czujnika żądania lub krawędzi oddzierającej

#### **Wymontowywanie elementu**

- $\triangleright$  Odkręcić śrubę (3) o kilka obrotów.
- **>** Przesunąć element (2) do góry i go wyjąć.

#### **Montaż elementu**

- $\blacktriangleright$  Nałożyć element (2) na śrubę (3) i zsunąć w dół za bolce (1).
- $\blacktriangleright$  Dokręcić śrubę (3).

## **7.5 Wkładanie taśmy transferowej**

i informacja!<br>W przypadku bezpośredniego druku termicznego nie wkładać taśmy transferowej, a jeśli jest włożona, to ją wyjąć.

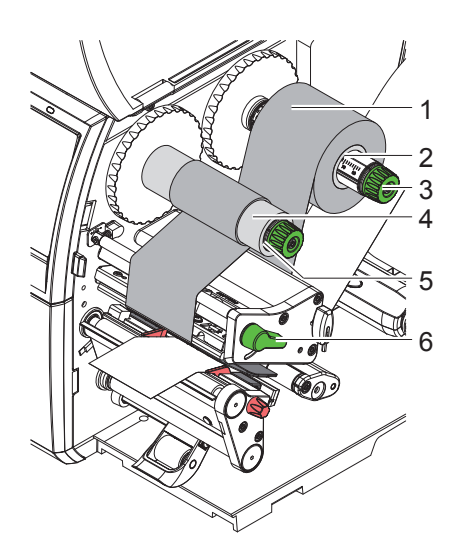

Ilustracja 17 Wkładanie taśmy transferowej

- 1. Przed włożeniem taśmy transferowej oczyścić głowicę drukującą ( $\triangleright$  9.4 na stronie 26).
- 2. Obrócić dźwignię (6) w kierunku przeciwnym do ruchu wskazówek zegara, aby unieść głowicę drukującą.
- 3. Nasunąć rolkę taśmy transferowej (1) na odwijarkę (2) tak, aby kolorowa powłoka taśmy podczas odwijania znajdowała się na spodzie.
- 4. Ustawić rolkę (1) na odwijarce tak, aby oba końce rolki leżały przy identycznych wartościach na podziałce.
- 5. Przytrzymać rolkę taśmy transferowej (1) i obracać pokrętło na nawijarce (3) w kierunku przeciwnym do ruchu wskazówek zegara, aż rolka taśmy transferowej zostanie przymocowana.
- 6. Nasunąć odpowiedni rdzeń taśmy transferowej (4) na nawijarkę taśmy transferowej (5) i przymocować go w ten sam sposób.
- 7. Przeprowadzić taśmę transferową przez mechanizm drukowania w sposób przedstawiony na Ilustracja 18.
- 8. Przykleić początek taśmy transferowej do gilzy taśmy transferowej (4) taśmą klejącą. Uwzględnić, że nawijarka taśmy transferowej obraca się w kierunku przeciwnym do ruchu wskazówek zegara.
- 9. Obrócić nawijarkę taśmy transferowej (5) w kierunku przeciwnym do ruchu wskazówek zegara, aby naprężyć taśmę transferową.
- 10. Obrócić dźwignię (6) w kierunku ruchu wskazówek zegara, aby zablokować głowicę drukującą.

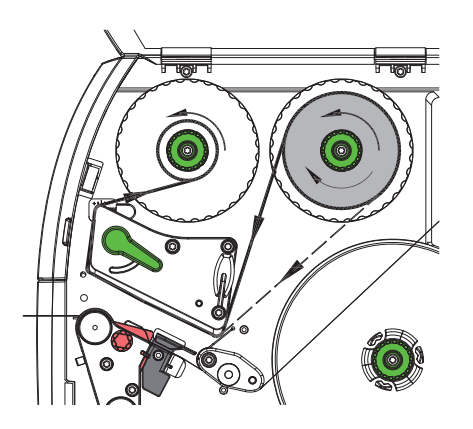

Ilustracja 18 Przebieg taśmy transferowej

## **7.6 Ustawianie biegu taśmy transferowej**

Powstawanie fałd w przebiegu taśmy transferowej może powodować błędy wydruku. Aby fałdy nie powstawały, można wyregulować rolkę zmiany kierunku taśmy transferowej (3).

## **i Informacja!**

**Błędne ustawienie układu dociskowego głowicy także może powodować powstawanie fałd w przebiegu taśmy**

**( 7.3 na stronie 22).**

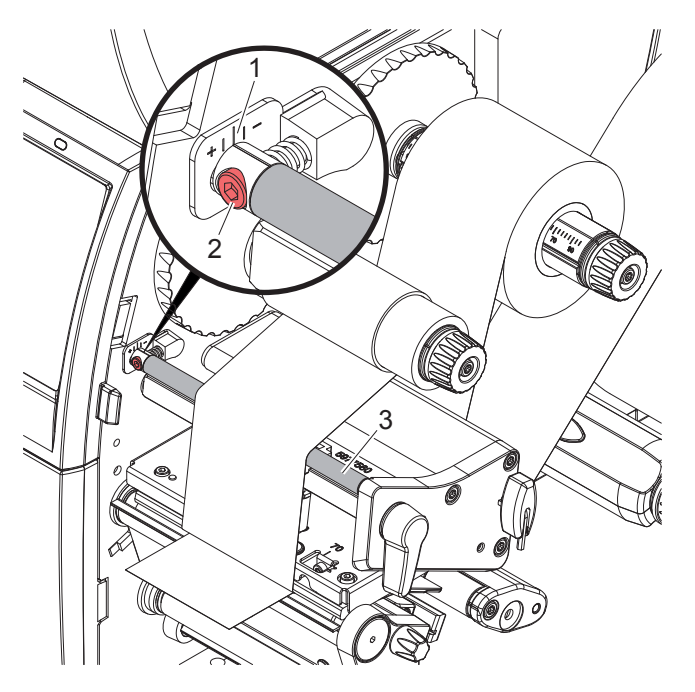

Ilustracja 19 Ustawianie biegu taśmy transferowej

## **i Informacja! Regulację najlepiej jest przeprowadzić w trakcie drukowania.**

- 1. Odczytać obecne ustawienie na podziałce (1) i w razie potrzeby je zanotować.
- 2. Obracać śrubę (2) za pomocą klucza imbusowego i obserwować zachowanie taśmy. Obrót w kierunku + powoduje naprężenie wewnętrznej krawędzi taśmy transferowej, a w kierunku - naprężenie zewnętrznej krawędzi.

#### **8 Tryb drukowania**

#### **! Uwaga!**

**Nieumiejętne działanie grozi uszkodzeniem głowicy drukującej!**

- X **Nie dotykać spodu głowicy drukującej palcami ani ostrymi przedmiotami.**
- X **Uważać, aby na etykietach nie znajdowały się żadne zanieczyszczenia.**
- X **Powierzchnia etykiet musi być gładka. Szorstkie etykiety działają jak papier ścierny i przyspieszają zużycie głowicy drukującej.**
- X **Drukować z jak najniższą temperaturą głowicy drukującej.**

Drukarka jest gotowa do pracy, gdy wykonane zostaną wszystkie przyłącza i włożone zostaną etykiety i w razie potrzeby taśma transferowa.

#### **8.1 Synchronizacja przebiegu papieru**

W trybie odrywania lub cięcia po włożeniu materiału etykiet konieczna jest synchronizacja przebiegu papieru. Polega to na doprowadzeniu do pozycji drukowania pierwszej etykiety wykrytej przez wykrywanie i odprowadzeniu z drukarki wszystkich poprzedzających ją etykiet. Zapobiega to odrywaniu pustych etykiet wraz z pierwszą zadrukowaną etykietą w trybie odrywania lub błędnej długości pierwszego cięcia w trybie cięcia. Oba efekty mogą spowodować, że pierwsza etykieta będzie niezdatna do użytku.

- ▶ Nacisnąć , aby rozpocząć synchronizację.
- ▶ Usunąć puste etykiety oderwane lub odcięte w trakcie przesuwu.

i informacja!<br>Synchronizacja nie jest konieczna, nawet po wyłączeniu i włączeniu drukarki, jeśli głowica drukująca nie **była otwierana między kolejnymi zadaniami drukowania.**

#### **8.2 Tryb oddzierania**

W trybie oddzierania nadruk odbywa się na etykietach lub papierze ciągłym. Zadanie drukowania realizowane jest nieprzerwanie. Po wydruku pasek etykiet odrywany jest ręcznie. Praca w tym trybie wymaga zamontowania krawędzi oddzierającej  $\triangleright$  7.4 na stronie 22.

#### **8.3 Tryb odrywania**

W trybie odrywania etykiety po wydruku oddzielane są automatycznie od materiału podłoża i przekazywane do odbioru. Materiał podłoża nawijany jest wewnętrznie w drukarce. Ten tryb dostępny jest wyłącznie dla drukarek z konfiguracją PEEL. Drukarka musi być wyposażona w czujnika żądania  $\triangleright$  7.4 na stronie 22.

### **! Uwaga!**

**Tryb odrywania musi zostać uaktywniony w oprogramowaniu. W bezpośrednim programowaniu służy do tego polecenie "P" Instrukcja programowania.**

- W najprostszym przypadku trybem odrywania można sterować bez korzystania z opcjonalnego podzespołu z poziomu wyświetlacza z ekranem dotykowym:
- X Uruchomić zadanie drukowania z uaktywnionym trybem odrywania.
- $\triangleright$  Uruchamiać kolejne procesy odrywania, naciskając za każdym razem  $\bullet$  na wyświetlaczu z ekranem dotykowym.
- W przypadku korzystania z opcjonalnej bariery świetlnej wysuwania PS1000 obecność etykiety w pozycji odrywania wykrywana jest przez czujnik, co pozwala na wydrukowanie i oderwanie następnej etykiety od razu po odebraniu poprzedniej.  $\triangleright$  osobna dokumentacja.

#### **8.4 Wewnętrzne nawijanie**

Etykiety po wydrukowaniu nawijane są ponownie wewnętrznie razem z materiałem podłoża w celu późniejszego użycia. Ten tryb pracy dostępny jest tylko w wersjach drukarki z trybem odrywania. Zamiast czujnika żądania musi być zamontowana opcjonalna kierownica  $\triangleright$  7.4 na stronie 22.

#### **9 Czyszczenie**

#### **9.1 Zasady czyszczenia**

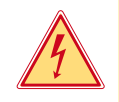

#### **Niebezpieczeństwo!**

**Zagrożenie życia wskutek porażenia prądem!**

X **Przed wszystkimi pracami konserwacyjnymi odłączać drukarkę od sieci elektrycznej.**

Drukarka etykiet wymaga bardzo niewiele zabiegów konserwacyjnych.

Istotne jest regularne czyszczenie termicznej głowicy drukującej. Gwarantuje to utrzymanie wysokiej jakości wydruków i przyczynia się do zwiększenia trwałości głowicy drukującej.

Poza tym konserwacja sprowadza się tylko do comiesięcznego czyszczenia urządzenia.

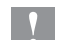

## **! Uwaga!**

**Uszkodzenie drukarki ostrymi środkami czyszczącymi! Zewnętrznych powierzchni i podzespołów nie wolno czyścić środkami czyszczącymi o właściwościach ściernych ani rozpuszczalnikami.**

- $\triangleright$  Usunąć pył i kłaczki papieru z obszaru drukowania miękkim pędzelkiem lub odkurzaczem.
- ▶ Oczyścić zewnętrzne powierzchnie uniwersalnym płynem czyszczącym.

#### **9.2 Dopuszczone czyściki**

X Głowicę drukującą, czujniki i wałki oczyścić nasączonymi czyścikami (nr kat. **BRADY PCK-6**, 50 czyściki na opakowanie).

#### **9.3 Czyszczenie wałka drukarki**

Zanieczyszczenia na wałku drukarki mogą prowadzić do pogorszenia jakości wydruku i utrudnienia przesuwu materiału.

- $\triangleright$  Odchylić głowicę drukującą.
- $\blacktriangleright$  Wyjąć z drukarki etykiety i taśmę transferową.
- X Usunąć osady za pomocą preparatu do czyszczenia wałków i miękkiej szmatki.
- $\blacktriangleright$  Jeśli wałek jest uszkodzony, wymienić go  $\triangleright$  Instrukcja serwisowa.

## **9.4 Czyszczenie głowicy drukującej**

Cykle czyszczenia: Bezpośredni druk termiczny - zawsze po zmianie rolki etykiet

Druk termotransferowy - zawsze po zmianie rolki taśmy transferowej

Podczas drukowania na głowicy drukującej mogą się zbierać zanieczyszczenia pogarszające jakość wydruku, np. poprzez różnice kontrastu lub pionowe pasy.

#### **! Uwaga!**

**Uszkodzenie głowicy drukującej!**

**Nie czyścić głowicy drukującej żadnymi ostrymi ani twardymi przedmiotami. Nie dotykać szklanej warstwy ochronnej głowicy drukującej.**

#### **! Uwaga!**

**Niebezpieczeństwo obrażeń ciała przez rozgrzaną głowicę drukującą. Przed czyszczeniem poczekać, aż głowica drukująca ostygnie.**

- $\blacktriangleright$  Odchylić głowicę drukującą.
- ▶ Wyjąć z drukarki etykiety i taśmę transferową.
- X Wyczyścić głowicę drukującą specjalnym patyczkiem do czyszczenia lub wacikiem nasączonym spirytusem.
- $\triangleright$  Zostawić głowicę drukującą na 2 do 3 minut, aby wyschła.

### **9 Czyszczenie**

## **9.5 Czyszczenie bariery świetlnej etykiet**

## **! Uwaga!**

#### **Uszkodzenie bariery świetlnej!**

**Nie czyścić bariery świetlnej żadnymi ostrymi ani twardymi przedmiotami lub rozpuszczalnikiem.**

Czujniki wykrywania mogą zostać zanieczyszczone pyłem z papieru. Może to utrudniać wykrywanie początku etykiety lub znaczników drukarskich.

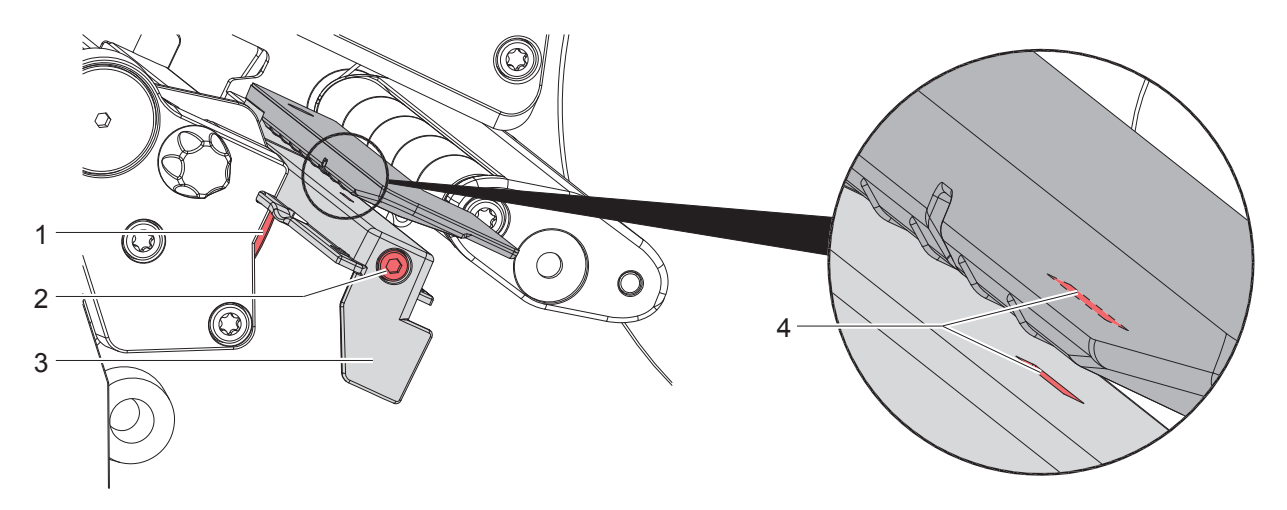

Ilustracja 20 Czyszczenie bariery świetlnej etykiet

- 1. Wyjąć z drukarki etykiety i taśmę transferową.
- 2. Odkręcić śrubę (2).
- 3. Trzymając wciśnięty przycisk (1), powoli ciągnąć barierę świetlną etykiet na zewnątrz za uchwyt (3). Uważać, aby przewód bariery świetlnej nie został naprężony.
- 4. Wyczyścić barierę świetlną etykiet i szczelinę czujnika (4) pędzelkiem lub wacikiem nasączonym spirytusem.
- 5. Wsunąć z powrotem barierę świetlną etykiet, trzymając za uchwyt (3), i ją ustawić ( $\triangleright$  7.1.3 na stronie 17).
- 6. Ponownie włożyć etykiety i taśmę transferową.

## **10 Diagnostyka**

## **10.1 Komunikat o błędzie**

W przypadku wystąpienia błędu na wyświetlaczu wyświetlany jest komunikat o błędzie:

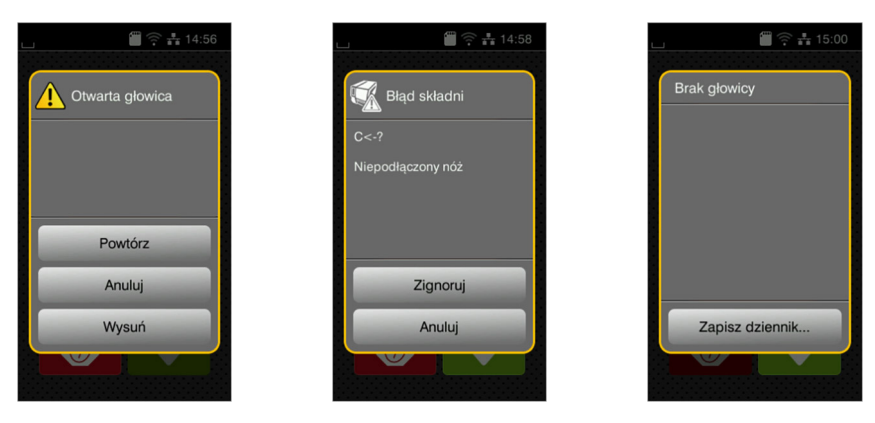

Ilustracja 21 Komunikaty o błędzie

Sposób diagnostyki zależy od rodzaju błędu  $\triangleright$  10.2 na stronie 28.

W komunikacie o błędzie proponowane są następujące opcje kontynuowania pracy:

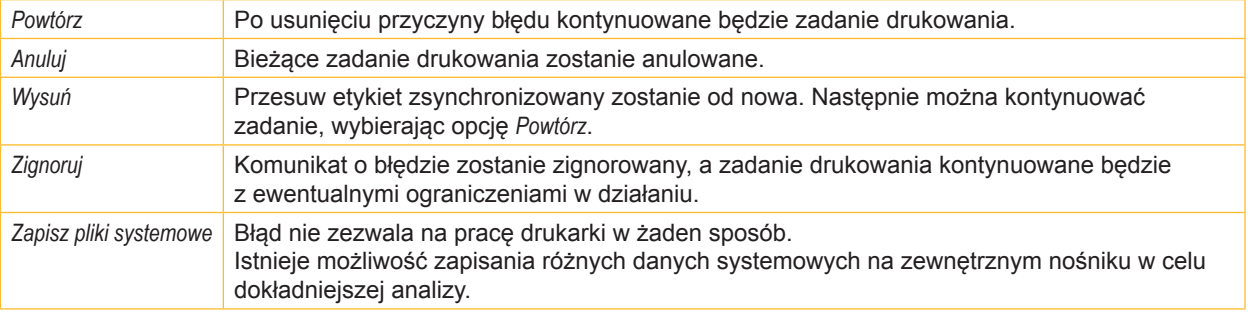

Tabela 5 Przyciski ekranowe w komunikacie o błędzie

## **10.2 Komunikaty o błędzie i środki zaradcze**

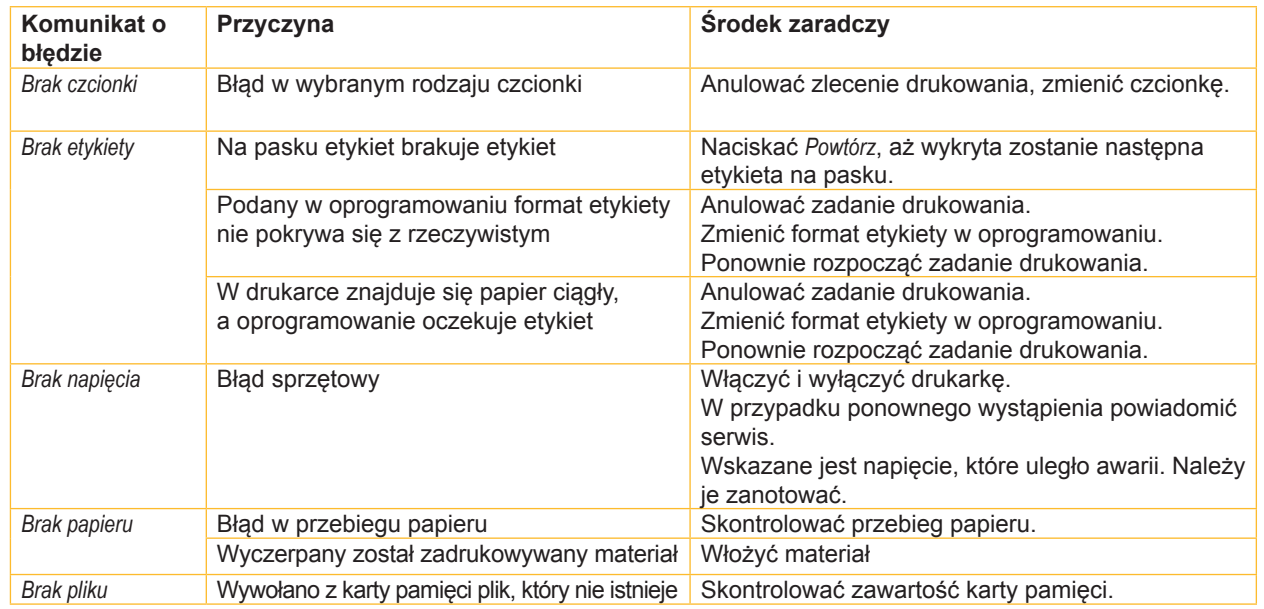

## **10 Diagnostyka**

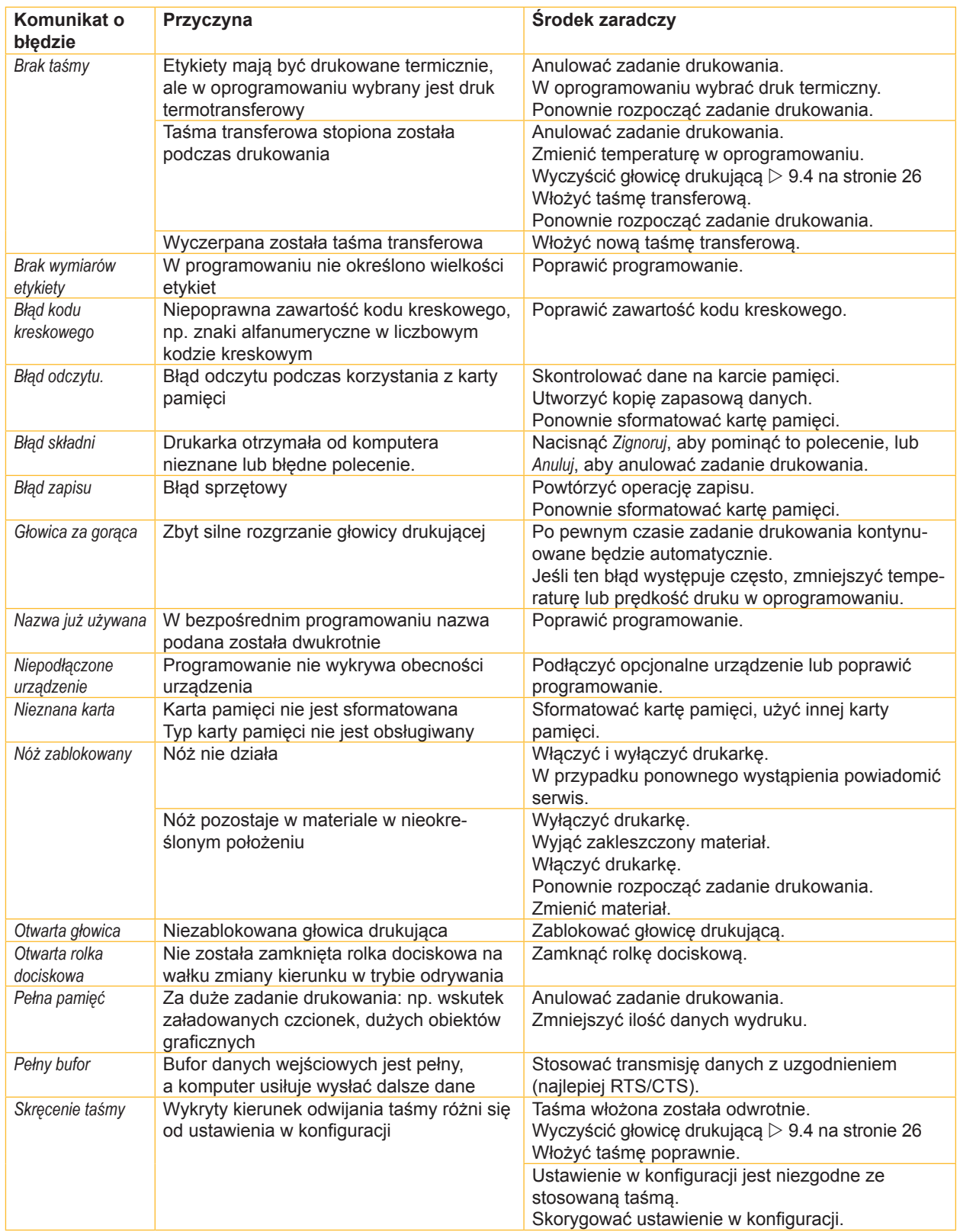

## **10 Diagnostyka**

![](_page_29_Picture_379.jpeg)

Tabela 6 Komunikaty o błędzie i środki zaradcze

## **10.3 Rozwiązywanie problemów**

![](_page_29_Picture_380.jpeg)

Tabela 7 Rozwiązywanie problemów

## **11.1 Wymiary etykiet / papieru ciągłego**

![](_page_30_Figure_3.jpeg)

Ilustracja 22 Wymiary etykiet / papieru ciągłego

| Wymiar                   | <b>Nazwa</b>                                                                                                    | Wymiary w mm  |  |
|--------------------------|----------------------------------------------------------------------------------------------------|---------------|--|
| B                        | Szerokość etykiety                                                                                                    | $4 - 110$     |  |
| H                        | Wysokość etykiety                                                                                                    | $4 - 2000$    |  |
|                          | w trybie odrywania                                                                                                    | $12 - 200$    |  |
| $\overline{\phantom{a}}$ | Długość odrywania                                                                                                    | > 30          |  |
|                          | Długość cięcia                                                                                                    |               |  |
|                          | Za pomocą noża do cięcia                                                                                                    | > 5           |  |
|                          | Za pomocą noża do perforacji                                                                                                    | > 5           |  |
| $\overline{\phantom{a}}$ | Długość perforacji                                                                                                    | > 2           |  |
| A                        | Rozstaw etykiet                                                                                                    | > 2           |  |
| $\mathsf{C}$             | Szerokość materiału podłoża                                                                                                    | $9 - 114$     |  |
| <b>GE</b>                | Szerokość papieru ciągłego                                                                                                    | $4 - 114$     |  |
| <b>GS</b>                | Szerokość koszulki termokurczliwej                                                                                                    | $4 - 85$      |  |
| <b>DL</b>                | Lewa krawędź                                                                                                    | $\geq 0$      |  |
| <b>DR</b>                | Prawa krawędź                                                                                                    | $\geq 0$      |  |
| E                        | Grubość etykiety                                                                                                    | $0,03 - 0,60$ |  |
| F                        | Grubość materiału podłoża                                                                                                    | $0,03 - 0,13$ |  |
| QE                       | Grubość papieru ciągłego                                                                                                    | $0,05 - 0,50$ |  |
| QS                       | Grubość koszulki termokurczliwej                                                                                                    | $\leq 1,1$    |  |
| V                        | Wysuń                                                                                                    | > 6           |  |
|                          | W przypadku mniejszych etykiet, cienkich materiałów lub mocnego kleju mogą wystąpić<br>ograniczenia.<br>Zastosowania o znaczeniu krytycznym muszą zostać przetestowane i zatwierdzone.<br>Uwzględniać wytrzymałość na zginanie! Materiał musi być w stanie przylegać do wałka |               |  |
|                          | drukarki!                                                                                                    |               |  |

Tabela 8 Wymiary etykiet / papieru ciągłego

## **11.2 Wymiary urządzenia**

![](_page_31_Figure_3.jpeg)

Ilustracja 23 Wymiary urządzenia

![](_page_31_Picture_183.jpeg)

Tabela 9 Wymiary urządzenia

## **11.3 Wymiary znaczników odblaskowych**

![](_page_32_Figure_3.jpeg)

Ilustracja 24 Wymiary znaczników odblaskowych

![](_page_32_Picture_176.jpeg)

Tabela 10 Wymiary znaczników odblaskowych

## **11.4 Wymiary wycięć**

![](_page_33_Figure_3.jpeg)

W przypadku wycięcia na krawędzi Minimalna grubość materiału podłoża 0,06 mm

Ilustracja 25 Wymiary wycięć

![](_page_33_Picture_203.jpeg)

Tabela 11 Wymiary wycięć

![](_page_33_Figure_8.jpeg)

Ilustracja 26 Przykładowe wycięcia

Niezalecane! Niezalecane!

## **12 Spis słów kluczowych**

![](_page_34_Picture_334.jpeg)

![](_page_34_Picture_335.jpeg)

![](_page_34_Picture_336.jpeg)

#### **G**

![](_page_34_Picture_337.jpeg)

#### **N**

![](_page_34_Picture_338.jpeg)

#### **O**

![](_page_34_Picture_339.jpeg)

![](_page_34_Picture_340.jpeg)

## **S**

Synchronizacja przebiegu papieru ...25

### **T**

![](_page_34_Picture_341.jpeg)

![](_page_34_Picture_342.jpeg)

#### **W**

![](_page_34_Picture_343.jpeg)

## **Z**

![](_page_34_Picture_344.jpeg)

![](_page_35_Picture_0.jpeg)

### **Przedstawicielstwa**

#### **Brady Worldwide, Inc**

6555 West Good Hope Road P.O. Box 2131 Milwaukee, WI 53201-2131 www.bradycorp.com Tel: 800- 537-8791

#### **Brady EMEA**

Lindestraat 20 9240 Zele Belgia www.bradycorp.com/global Tel: +32 (0) 52 45 78 11

#### **Brady Corporation Asia**

1 Kaki Bukit Crescent Singapur 416236 www.bradycorp.com/global Tel: 65-6477-7261

#### **Brady Worldwide**

![](_page_35_Picture_184.jpeg)